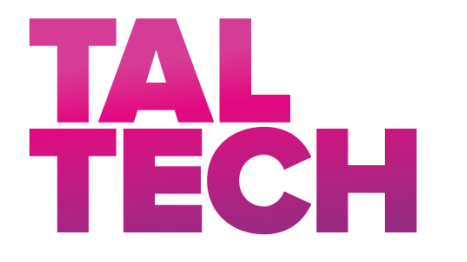

**TALLINNA TEHNIKAÜLIKOOL**

INSENERITEADUSKOND Elektroenergeetika ja mehhatroonika instituut

## **ALAJAAMADE MUDELPROJEKTEERIMISE VÕIMALUSED JA VÕRDLUS HANKEDOKUMENTATSIOONIDES NÕUTUGA MERKO INFRA AS POOLT EHITATUD ALAJAAMADE NÄIDETEL USING BUILDING INFORMATION MODELING WHEN DESIGNING SUBSTATIONS AND COMPARISON WITH WHAT IS REQUIRED IN THE PROCUREMENT DOCUMENTATION ON THE EXAMPLES OF SUBSTATIONS BUILT BY MERKO INFRA AS** BAKALAUREUSETÖÖ

Üliõpilane: Valmar Raigo

/nimi/

Üliõpilaskood:143124AAVB

Juhendaja: Jako Kilter, professor /nimi, amet/

Tallinn 2021

*(Tiitellehe pöördel)*

## **AUTORIDEKLARATSIOON**

Olen koostanud lõputöö iseseisvalt.

Lõputöö alusel ei ole varem kutse- või teaduskraadi või inseneridiplomit taotletud. Kõik töö koostamisel kasutatud teiste autorite tööd, olulised seisukohad, kirjandusallikatest ja mujalt pärinevad andmed on viidatud.

"18" mai 2021

Autor: ................................ / allkiri /

Töö vastab bakalaureusetöö esitatud nõuetele

"18" mai 2021

Juhendaja: .............................. / allkiri /

Kaitsmisele lubatud

"18" mai 2021

Kaitsmiskomisjoni esimees .............................................................................

/ nimi ja allkiri /

#### **Lihtlitsents lõputöö reprodutseerimiseks ja lõputöö üldsusele kättesaadavaks**  tegemiseks<sup>1</sup>

Mina Valmar Raigo (a*utori nimi*)

1. Annan Tallinna Tehnikaülikoolile tasuta loa (lihtlitsentsi) enda loodud teose "Alajaamade mudelprojekteerimise võimalused ja võrdlus hankedokumentatsioonides nõutuga Merko Infra AS poolt ehitatud alajaamade näidetel,

(*lõputöö pealkiri*)

mille juhendaja on Jako Kilter.

(*juhendaja nimi*)

- 1.1reprodutseerimiseks lõputöö säilitamise ja elektroonse avaldamise eesmärgil, sh Tallinna Tehnikaülikooli raamatukogu digikogusse lisamise eesmärgil kuni autoriõiguse kehtivuse tähtaja lõppemiseni;
- 1.2 üldsusele kättesaadavaks tegemiseks Tallinna Tehnikaülikooli veebikeskkonna kaudu, sealhulgas Tallinna Tehnikaülikooli raamatukogu digikogu kaudu kuni autoriõiguse kehtivuse tähtaja lõppemiseni.
- 2. Olen teadlik, et käesoleva lihtlitsentsi punktis 1 nimetatud õigused jäävad alles ka autorile.
- 3. Kinnitan, et lihtlitsentsi andmisega ei rikuta teiste isikute intellektuaalomandi ega isikuandmete kaitse seadusest ning muudest õigusaktidest tulenevaid õigusi.

18.05.2021 (*kuupäev*)

**¹** *Lihtlitsents ei kehti juurdepääsupiirangu kehtivuse ajal vastavalt üliõpilase taotlusele lõputööle juurdepääsupiirangu kehtestamiseks, mis on allkirjastatud teaduskonna dekaani poolt, välja arvatud ülikooli õigus lõputööd reprodutseerida üksnes säilitamise eesmärgil. Kui lõputöö on loonud kaks või enam isikut oma ühise loomingulise tegevusega ning lõputöö kaas- või ühisautor(id) ei ole andnud lõputööd kaitsvale üliõpilasele kindlaksmääratud tähtajaks nõusolekut lõputöö reprodutseerimiseks ja avalikustamiseks vastavalt lihtlitsentsi punktidele 1.1. ja 1.2, siis lihtlitsents nimetatud tähtaja jooksul ei kehti.*

## <span id="page-3-0"></span>**LÕPUTÖÖ LÜHIKOKKUVÕTE**

*Autor:* Valmar Raigo *Lõputöö liik:* Bakalaureusetöö *Töö pealkiri*: Alajaamade mudelprojekteerimise võimalused ja võrdlus hankedokumentatsioonides nõutuga Merko Infra AS poolt ehitatud alajaamade näidetel *Kuupäev:* 18.05.2021 62 *lk (lõputöö lehekülgede arv koos lisadega)*

*Ülikool:* Tallinna Tehnikaülikool

*Teaduskond:* Inseneriteaduskond

*Instituut:* Elektroenergeetika ja mehhatroonika instituut

*Töö juhendaja(d):* professor Jako Kilter

*Töö konsultant (konsultandid):* Ragnar Nõmmela, Merko Infra AS

Sisu kirjeldus:

Käesoleva lõputöö eesmärgiks oli analüüsida mudelprojekteerimise võimalusi alajaamade projekteerimisel, ehitusel ja käidul. Selleks tutvustati Merko Infra AS poolt kasutatavat tarkvara Primtech ja selle abil projekteeritud alajaamasid. Töö väljundiks oli leida BIM projekteerimise eelised ja puudused alajaamade ehitusel.

Suuremad eelised: ümber projekteerimise ja ehitamise minimeerimine; parem kommunikatsioon ja koordineerimine; lühem ehitus- ning projekteerimisaeg; täpsem alginfo ehituse ajaks töösse jäävate alajaamade kohta; Mudeli muutmisel ka kõigi 2D jooniste automaatne uuendamine; kiire ja täpne spetsifikatsioonide genereerimine Suuremad puudused: mudeli elementide kättesaadavus kõrgepinge seadmete osas seadmete tarnijatelt; tarkvara ja seda jooksutava nutiseadme kasutamise oskuste koolitamine ja juurutamine. Tarkvara ja nutiseadmete potentsiaalsed kulud; Mudelite võimalikud suured andmemahud.

Kokkuvõttes tõdeti, et tehnoloogia muudatused võtavad aega ning tsiviilehituse näitel on mudelprojekteerimise laialdase kasutamiseni jõutud 5 aastaga. Sama ajaga oleks võimalik jõuda ka alajaamade ehituses mudeli laialdase kasutamiseni. Selleks oleks vaja alajaamade ehituste ja rekonstrueerimiste tellijatel seda töövõtjatelt oma hankedokumentides nõuda. BIM tehnoloogia kasutamisest võidaksid juhtimise aja kokkuhoiust nii projekteerijad kui ehitajad. Ehitiste omanikel aitab tehnoloogia paremini mõista kasu, mida on võimalik materjalidesse ja süsteemidesse investeerides saada ning lihtsustada alajaama rekonstrueerimise, laiendamise ja renoveerimise planeerimist.

*Märksõnad:* BIM tehnoloogia, alajaama projekteerimistarkvara Primtech, alajaama mudelprojekteerimine, alajaama projekt, alajaama mudel, teostusmudel

### <span id="page-4-0"></span>**ABSTRACT**

*Author:* Valmar Raigo *Type of the work:* Bachelor Thesis *Title*: Using builing information modeling when designing substations and comparison with what is required in the procurement documentation on the examples of substations built by Merko Infra

*Date:* 18.05.2021 62 *pages (the number of thesis pages including appendices)*

*University:* Tallinn University of Technology

*School*: School of Engineering

*Department:* Department of Electrical Power Engineering and Mechatronics

*Supervisor(s) of the thesis:* Associate Professor Jako Kilter

*Consultant(s):* Ragnar Nõmmela, Merko Infra AS

*Abstract:*

The aim of current thesis was to analyze possibilites of model design in designing, building and operating substations. For this purpose a software called Primtech which is used by Merko Infra AS is introduced. The output of the work was to find advantages and disadvantages of BIM technology in the construction of substations.

Major advantages: minimize possibility of redesign and reconstruction; improved communication and coordination; shorter construction and design time; more detailed source info in operating substation construction; Automatic updates of all 2D drawings when model is changed; fast and accurate generation of specifications. Major disadvantages: availability of model elements for high voltage equipment from equipment suppliers; training and implementation of skills to use smart devices and model software.

In conclusion, it was stated that changes in technology take time and on the example of civil engineering, the wide use of model technology has been achieved within 5 years. It would be possible to achieve wide use of model technology in the construction of substations with the same amount of time. To achive this, contracting authorities for the construction and reconstruction of substations should require contractors to use BIM technology in their procurement documents. Both engineers and builders can save in management costs by using BIM technology. Technology helps building owners to understand the benefits of investing in materials and systems and simplifies planning for substation reconstruction, expansion and renovation.

*Keywords:* BIM technology, engineering software Primtech for substation design, 3D modelling 3D Design Technology in Substation Design, substation project, substaion building model,

## <span id="page-5-0"></span>**LÕPUTÖÖ ÜLESANNE**

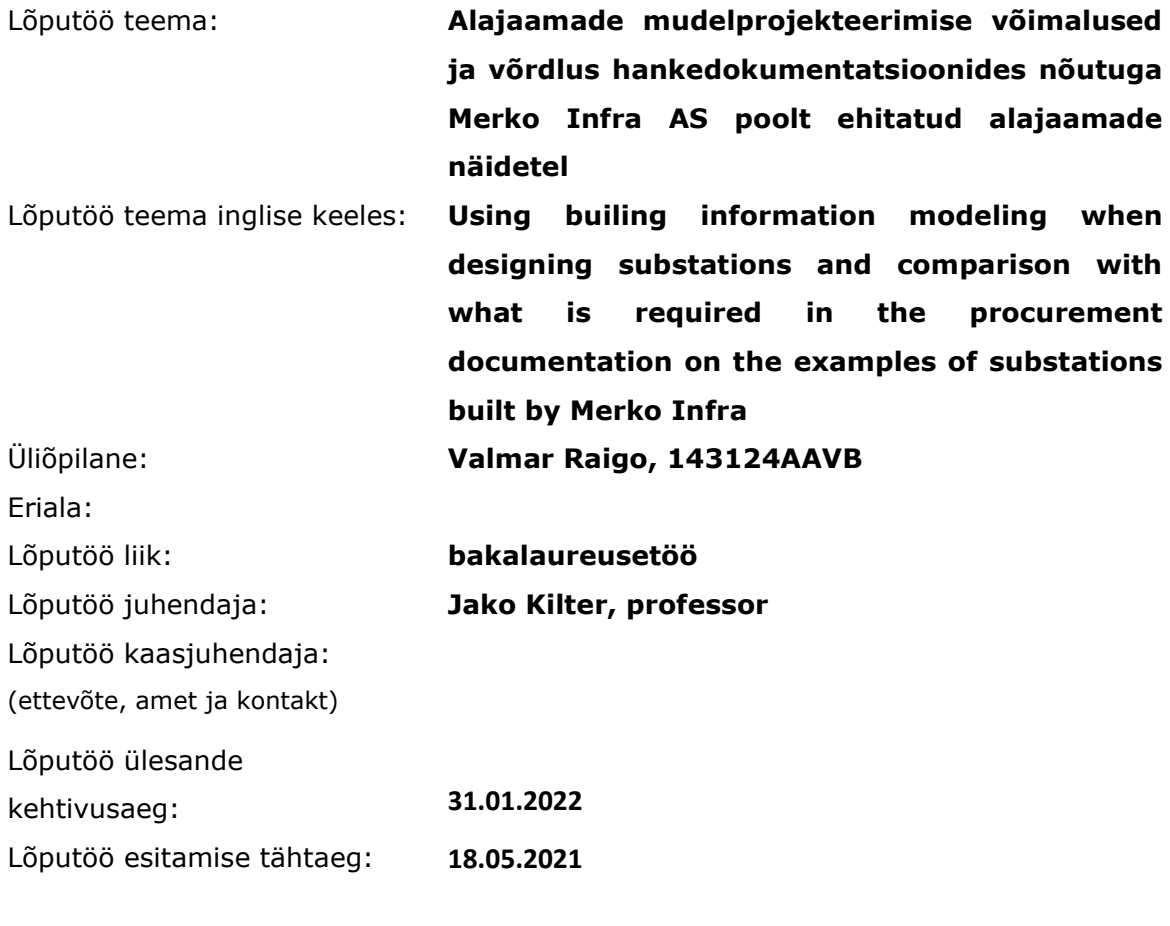

 $\_$  , and the set of the set of the set of the set of the set of the set of the set of the set of the set of the set of the set of the set of the set of the set of the set of the set of the set of the set of the set of th

Üliõpilane (allkiri) Juhendaja (allkiri) Õppekava juht (allkiri)

\_\_\_\_\_\_\_\_\_\_\_\_\_\_\_\_\_\_\_\_ Kaasjuhendaja (allkiri)

#### **1. Teema põhjendus**

Teema ülesanne tuleb ettevõttelt Merko Infra AS, võrdlemaks alajaama projekteerimist ning ehitamist Eleringi ja Elektrilevi hankedokumentatsioonis nõutut, mudelprojekteerimise võimalustega. Ettevõtte huviks on mudelprojekteerimise abil lihtsustada alajaamade rajamisel eelarvestamist, vähendada kulusid materjalide täpsema arvestuse pealt, ennetada vastuolusid erinevate osade vahel, efektiivsemalt juhtida alajaamade ehitus- ja elektritöid. Ühtlasi kirjeldada ka tellijale üleantavat hooldus- ja käidujuhendit mudelis. Võrdlus tehakse 2-3 Merko Infra poolt projekteeritud ja ehitatud alajaama põhjal. Varem on mudelprojekteerimise alaseid lõputöid tehtud

tsiviilehituse ja infrastruktuuri ehitusel. Need osasid saab ka alajaamade ehitusel kasutada aga juurde tuleb veel kogu elektriosa.

#### **2. Töö eesmärk**

Tuua välja eelised ja puudused alajaamade projekteerimisel mudelis võrreldes Eleringi hankedokumentides nõutuga juba valmis või ehituses olevate projektide näitel.

#### **3. Lahendamisele kuuluvate küsimuste loetelu:**

Kui detailne ja täpne peaks alajaama kohta tehtav mudel olema, et sellele kulutatud suurem ajakulu, võrreldes hankedokumentatsioonides nõutuga, oleks põhjendatud.

Millist infot projekteeritud elemendid (metallkonstruktsioonid seadmetele, seadmed jms) saavad sisaldada ja kuidas seda ehitamisel kasutada saab?

Millist infot saab mudelisse lisada ja kasutada juba valmis alajaama käidu korraldamisel? Antud info on hetkel alajaama teostusdokumentatsiooni hulgas ja sealt seda leida on väga raske.

Milline info käidujuhendist oleks parem leida mudelist?

Millised peaksid olema algandmed? Kui detailne geodeesia, geoloogia või on vaja 3D mõõdistust?

#### **4. Lähteandmed**

Plaanis on kasutada juba loodud juhendeid, mis on kasutusel kontserni üldehitus projektidel, mudel projekteerimise tarkvara, tarkvara juhendeid ja alajaama ehitust kirjeldavat kirjandust. Alajaamade projektid, mis on projekteeritud Merko Infra poolt. Eleringi ja Elektrilevi hankedokumentatsioonid. Merko Infra poolt ehitatud alajaamade teostusdokumentatsioonid.

#### **5. Uurimismeetodid**

Tulemusteni plaanin jõuda vaatluse, küsitluste ja projektide ning kirjanduse analüüsil ja modelleerimisel. Küsitlused teiste inimestega, kes kasutavad juba tehnoloogiat aga teistel aladel.

#### **6. Graafiline osa**

Joonised ja väljavõtted mudelitest Merko Infra poolt projekteeritud alajaamades.

#### **7. Töö struktuur**

- 1. Sisukord
- 2. Lõputöö ülesande püstitus
- 3. Eessõna
- 4. Sissejuhatus
- 5. Teema ülevaade ja teoreetiline osa. Mudelprojekteerimise tutvustus.

6. Elektrilevi ja Eleringi hankedokumentides nõutud projektide koosseisu tutvustus konkreetsete alajaamade näidetel.

7. Mudelprojekteerimise võimalused eelarvestamisel, projekteerimisel, andmebaasid konkreetsete alajaamade näidetel.

8. BIM tehnoloogia kasutamine objekti juhtimisel, teostusmudel ja käidu korraldamine võrreldes hankedokumentides kirjeldatuga.

- 9. Analüüs ja järeldused
- 10. Kokkuvõte

#### **8. Kasutatud kirjanduse allikad**

Cigre rohelisi raamatuid liinide ja alajaamade ehituse kohta.

Teadusartiklid mudelprojekteerimise kohta.

Hankedokumendid Eleringi ja Elektrilevi alajaamade ehituste kohta.

Teostusdokumentatsioon Eleringi ja Elektrilevi alajaamade ehituse kohta.

#### **9. Lõputöö konsultandid**

Sander Astor, Merko Infra AS elektritööde osakonna juhataja

Ragnar Nõmmela, Merko Infra AS Projekteerimise projektijuht

#### **10. Töö etapid ja ajakava**

- 1. Kirjanduse läbitöötamine, 4.04
- 2. Teoreetilise osa kirjutamine, 10.04

3. Hankedokumentide analüüs ja BIM tehnoloogia kasutus konkreetsete Merko Infra poolt ehitatud alajaamade näidetel. 23.04

- 4. Analüüs ja järelduste kirjutamine 1.05
- 5. Kokkuvõtte koostamine 3.05
- 6. Juhendajale läbilugemiseks saatmine 12.05
- 7. Parandused ja teine läbilugemine 16.05
- 8. Töö valmis 18.05

## <span id="page-9-0"></span>**SISUKORD**

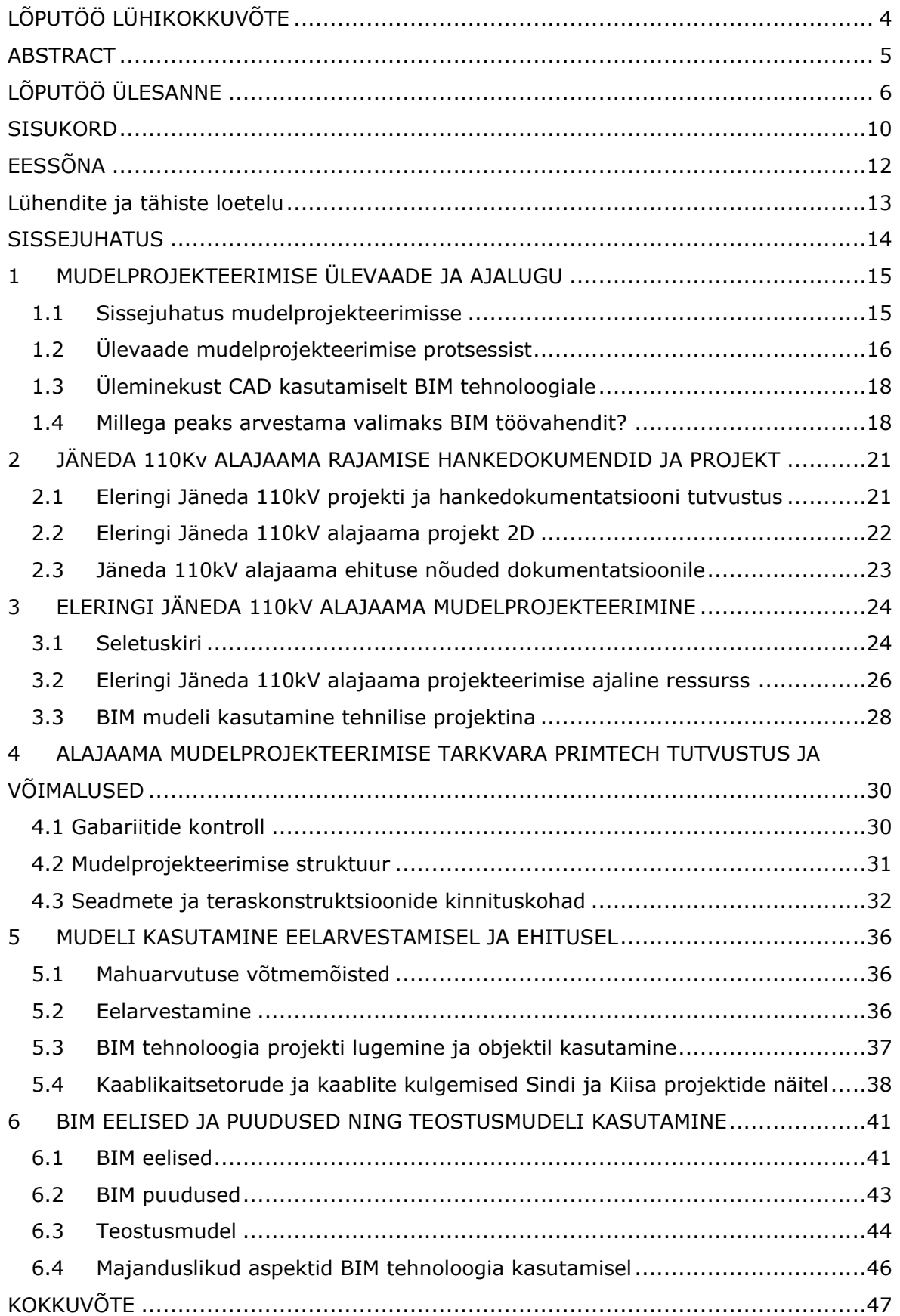

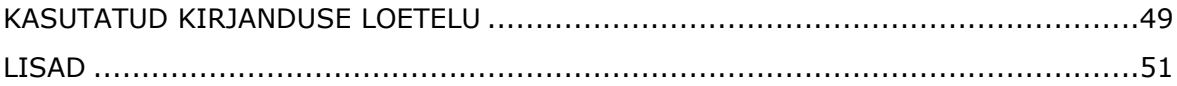

## <span id="page-11-0"></span>**EESSÕNA**

Lõputöö teema tuleb ettevõttelt Merko Infra AS, kelle eesmärgiks oli antud lõputööga nii firma siseselt kui tellijatele suunatult tutvustada mudelprojekteerimise võimalusi alajaamade ehituse. Töös kasutatud põhilised andmed ja info põhinevad Merko Infra AS poolt ehitatud alajaamade hankedokumentidel, projektides ja kogemusel nende alajaamade ehitamisel. Kogemusi projekteerimise faasis jagas eelkõige Merko Infra AS projekteerimise projektijuht Ragnar Nõmmela ja ehituse faasist diplomitöö autor.

### <span id="page-12-0"></span>**Lühendite ja tähiste loetelu**

CAD (Computer Aided Design) - Raalprojekteerimine, antud kontekstis 2D baasil.

BIM (Building Information Model) - Ehitise ja ehitusprotsessi terviklik digitaalne andmekogu, mida defineeritakse infomudeliga kogu ehitise eluea jooksul, kuid ka modelleerimisolukorra fikseerimisel mingil ajahetkel (reeglina kokkulepitud staadiumidel).

Ehitusinformatsiooni haldamine (BIM) (Building Information Management) -

Ehitusinformatsiooni haldamine ja juhtimine on tegevused, mille eesmärgiks on organiseerida ja kontrollida äri-/ehitusprotsesse ehitise eluea kõigis etappides, kasutades selleks ehitusinformatsiooni mudeleid.

Element (object, component, family, element) – Dokumendis käsitletakse elementi, komponenti, perekonda, ja objekti sünonüümidena. Mudelelement on ehituse osa (alamüksus), mida kirjeldab omaduste kogum: omadused, tunnused ja parameetrid. Elemendid jagunevad geneerilisteks tootjaspetsiifilisteks elementideks.

IFC (Industry Foundation Classes) - Rahvusvaheline infovahetusstandard ehituse ja kinnisvara halduse alaste tarkvarade ühiseks infovahetuseks ja koos kasutamiseks. Standard on esitatud rahvusvaheliselt standardina ISO 16739.

IDM (Information Delivery Manual) - BuildingSMART´i algatusel koostatud standard, mille eesmärk on protsesside standardiseerimine, eesmärgiga ehitusinformatsiooni modelleerimisetehnoloogia juurutamiseks ehitusvaldkonnas. Standard on esitatud rahvusvaheliselt standardina ISO29481.

3D - Kolmemõõtmeline arvutigraafika on stereopilt, kolmemõõtmeline graafika, kolmemõõtmeliste objektide loomine, kuvamine ja töötlemine arvutis, baseerub vektorgraafikal elementide kirjeldamiseks kolmel teljel (X, Y ja Z-telg).

13

### <span id="page-13-0"></span>**SISSEJUHATUS**

Hoonete ja infrastruktuuri projekteerimisel ja ehitusel kasutatakse juba aastaid mahukaid 3D mudeleid, mis omab lisaks joonistele ka detailset informatsiooni ehitatava projekti kohta. Kõige levinum valdkond, kus info mudelit kasutatakse on hoonete ehitus, milles iga eri osa ja arhitektuurse lahenduse konstruktor projekteerib enda osa. Kõik osad liites saab ühe tervikliku 3D mudeli, mida saab ehitaja meeskond ehitusplatsidel efektiivselt kasutada.

Nagu ka muudes valdkondades on ka energeetikas oluline kiirelt areneva maailmaga kaasas käia ning kasutada tööprotsesse ja vahendeid, mis muudaks töö efektiivsemaks. Mudelprojekteerimine ei ole Eestis energeetika valdkonda veel jõudnud. Selle põhjuseks on Tellija nõuded, mis hetkel alajaamade rajamise ja rekonstrueerimise puhul mudelprojekteerimist ei sisalda. BIM tehnoloogiat kasutatakse hetkel ainult enda töö efektiivsuse tõstmiseks.

Antud bakalaureuse töös tutvustatakse BIM tehnoloogiat läbi tema ajaloo ja võimaluste. Kirjeldatakse mudelprojekteerimise protsesse ning seletatakse CAD projekteerimiselt BIM tehnoloogiale üleminekut. Tuuakse välja Jäneda 110kV alajaama ehituse hankedokumentide nõuded ja kirjeldused. Kirjeldatakse Jäneda 110kV alajaama projekteerimise protsessi, tutvustades kasutatud tarkvara Primtech. Töö eelviimases peatükis tuuakse näiteid konkreetsete alajaamade ehituselt, milles töö autor osales. Seletades keerulisemaid tööetappe, mille teostamiseks mudeli kasutamine eeliseid annab. Töö viimane peatükk võtab kokku BIM tehnoloogia eelised ja puudused võrreldes tavapärase 2D projekteerimisega alajaamades. Lisaks selgitatakse, millist infot võiks teostusmudel sisaldada ning millist infot sinna lisada ei ole võimalik.

Antud diplomitöö eesmärgiks on tutvustada mudelprojekteerimise võimalusi alajaamade projekteerimisel, ehitusel ja käidul, andes ülevaate eelistest ja puudustest. Samuti on eesmärk juurutada mudelprojekteerimise kasutust Eesti energeetika valdkondades.

Töös projekteerimistarkvarana kasutatud 2D jooniste puhul Autodesk Autocadi ja 3D mudeli puhul Primtechi ja Cads Planneri projekteerimistarkvara.

### <span id="page-14-0"></span>**1 MUDELPROJEKTEERIMISE ÜLEVAADE JA AJALUGU**

BIM on lühend terminist Building Information Modeling (ehitise infomudel). Võib öelda, et BIM on teatud tüüpi tarkvara või hoonete virtuaalne 3D mudel. Samal ajal saab ka öelda, et BIM on protsess või pole midagi enamat kui strukturaalse andmebaasina organiseeritud kõikide ehitus andmete kogum, millest on lihtne teha "visuaalseid" ja "arvulisi" päringuid. [1]

Vaatame, mida tähendab BIM lihtsas keeles. Kõik saab alguse hoone digitaalsest 3D mudelist. Tegelikkuses on mudel aga palju enamat kui ainult geomeetria ja visualiseerimiseks peale pandud reaalsust imiteerivad materjalid. Komplektne BIM mudel koosneb hoone või rajatise ehitamiseks kasutatud ehitusdetailide virtuaalsetest vastetest. Nendel elementidel on kõik omadused - füüsilised ja loogilised - vastavalt nende päriselt eksisteerivatele versioonidele. Need intelligentsed elemendid on füüsiliste ehituselementide nagu seinad, postid, aknad, uksed, trepid jne digitaalsed prototüübid. Alajaamade puhul on võimalik prototüüpidena veel lisada erinevad kõrgepinge seadmed ja nende aluskonstruktsioonid. Elemendid võimaldavad meil arvuti keskkonnas hoonet testida ja mõista selle käitumist veel enne kui tegelik ehitamine algab. Koos mobiilsete tehnoloogiate, nagu nutitelefonid ja tahvelarvutid, saabumisega on BIM muutunud kättesaadavaks ka väljaspool kitsast professionaalide ringi. Kliendid, hoonete omanikud ja kasutajad omavad läbi oma mobiilsete seadmete juurdepääsu üha enamatele BIM mudelitele ilma vajaduseta omada väga kulukaid BIM rakendusi ja võimast tööjaama. Selleks tuleb oma seadmesse paigaldada spetsiaalne BIM rakenduse vaatamiseks loodud tarkvara. Valik sellistest tarkvaradest on suur. Töö koostaja tööandja Merko Infra AS kasutab BIM tarkvara vaatamiseks Autodesk Navisworks Freedom 2021 tarkvara, mis on saadaval vabavarana.

### <span id="page-14-1"></span>**1.1 Sissejuhatus mudelprojekteerimisse**

Rajatiste modelleerimise eesmärk on toetada projekteerimise ja ehituse protsessi nii, et see oleks kvaliteetne, tõhus, ohutu ja säästvat arengut toetav. Infomudeleid kasutatakse rajatise kogu elukaare vältel alates projekteerimise algusest ja lähteandmete kogumisest kuni ekspluatatsiooni ja haldamiseni. [2] Mudelprojekteerimine võimaldab näiteks:

● tuge investeerimisotsuste tegemisel, võrreldes lahenduste toimivust, mahtu ja kulusid;

- energia-, keskkonna- ja elukaareanalüüside teostamist lahenduste võrdlemiseks, projekteerimiseks ja kavandatud eesmärkide saavutamiseks;
- erinevate tehnikavaldkondade ühildamist;
- projektlahenduste visualiseerimist ja nende teostatavuse analüüsimist;
- kvaliteedi tagamist, andmevahetuse parandamist ja projekteerimisprotsessi tõhustamist;
- ehitusprojekti andmete kasutamist ehitise ekspluatatsioonil ja haldustoimingutes.

## <span id="page-15-0"></span>**1.2 Ülevaade mudelprojekteerimise protsessist**

Ehitusinfo modelleerimine (BIM) on uudne lähenemine kirjeldamaks ja näitamaks nõutud informatsiooni hoonete ja rajatiste projekteerimisel, ehitamisel ning haldamisel. Lähenemine võimaldab luua erinevat informatsiooni, mida kasutatakse ehitusel. Kasutamaks mudelprojekteerimise lähenemist efektiivsemalt ning saada sellest suuremat kasu on vaja projekti protsessides erinevate osapoolte vahelist kommunikatsiooni kvaliteeti oluliselt parandada. Eeldusel, et vajalik informatsioon on saadaval, kui seda vajatakse ning informatsiooni kvaliteet on vajalikul tasemel, siis need eeldused tagavad ehitusprotsesside efektiivsema toimimise. Nimetatud eesmärgi saavutamiseks peab olema ühine arusaam ehitusprotsessidest ja informatsioonist, mida vajatakse. [3]

Rahvusvaheline infovahetamise standard (IFC) tagab informatsioonibaasi ehitatud hoone või rajatise kogu elukaare kohta. Standard ei anna piisavalt informatsiooni eraldiseisvate protsesside kohta, mis leiavad aset hoonete või rajatiste ehitamise käigus. The Information Delivery Manual (IDM) juhendi eesmärgiks on tagada integreeritud alus protsessidele ja andmetele, mida eeldab mudelprojekteerimine, tuues välja konkreetsed protsessid, mis toimuvad hoonete ehitamisel, informatsioon, mida vajatakse nende läbiviimiseks ning tulemused, mis tekivad protsesside toimumise tulemusena. [3]

Juhend täpsustab:

- kuhu protsess sobib ning mis on protsessis oluline;
- kes on osapooled ning kes loovad ja kasutavad informatsiooni;
- milline on loodud ning kasutatud informatsioon;
- kuidas informatsioon peaks olema toetatud tarkvara lahenduste poolt. [3]

Protsessiskeemi loomisega kajastab IFC paremini reaalsete projektide vajadusi ning kiirendab mudelprojektide kasutamist projektides. Samuti aitab protsessiskeem paremini mõista integreeritud projekti informatsiooni, mis on peamine komponent sisuliste protsesside arendamisel. Mudelprojekti rakenduste kasutajate jaoks tagab protsessiskeem parema ning lihtsamini mõistetava kirjelduse hoonete ehitusprotsessidest, millised on informatsioon nõuded, mis peavad olema tagatud, et võimaldada protsesside edukat läbiviimist ning saavutada soovitud tulemused protsessidest. [3]

IDM juhend aitab:

- muuta informatsiooni vahetamist projekti erinevate osapoolte vahel usaldusväärsemaks;
- parandada informatsiooni kvaliteeti;
- parandada otsuste tegemist;
- teha mudelprojekteerimise teostamine oluliselt efektiivsemaks. Mudelprojekteerimise tarkvara arendajatele identifitseerib ja kirjeldab juhend detailseid funktsionaalseid protsesse ja IFC võimalusi, mis on vajalikud toetamaks igat funktsionaalset osa protsessides. Lisaks tagab juhend:
- parema toe kasutajate vajadustele;
- informatsiooni vahetamise kvaliteedi;
- tarkvara komponentide korduvkasutuse.

Selleks, et töötada tõhusamalt on vaja organisatsiooni erinevatel osapooltel teada millal ja millist informatsiooni on vaja edastada. Teema on veelgi olulisem, kui kasutatakse digitaalseid tööriistu, kuna enamusel digitaalsetel tööriistadel ei ole piisavalt võimekust vahetada andmeid ja informatsiooni. ISO 29481-1:2010 "Building information modelling - Information delivery manual - Part 1: Methodology and format" standard on väljatöötatud buildingSMART organisatsiooni poolt selleks, et luua metoodika jäädvustamaks ja täpsustamaks protsesse ja informatsiooni vooge kogu hoone elutsükli jooksul. [4]

Metoodikat võib kasutada dokumenteerimaks olemasolevaid ja uusi protsesse ja kirjeldada protsessidega seotud informatsiooni, mida erinevad osapooled peavad vahetama. Standardi väljundit võib kasutada täpsustamaks tehnilisi nõudeid, mida võib kasutada alusena tarkvara arendamise protsessides. [4]

Oluline on täpsustada, et toimiva IDMi loomiseks peab see olema toetatud tarkvarade poolt. Üheks peamiseks IDM eesmärgiks on tagada oluliste andmete info vahetamine selliselt, et vastuvõttev tarkvara suudaks seda tõlgendada. [4]

Metoodika on täna vastuvõetud, kui ISO standard. Eeldatakse, et standardile lisatakse materjali, mis muudab selle spetsiifilisemaks, et standard vastaks

projektdokumentatsiooni vahetamise stsenaariumile ning samas defineeriks kommunikatsiooni protsessi etappe projekti osapoolte vahel. [4]

### <span id="page-17-0"></span>**1.3 Üleminekust CAD kasutamiselt BIM tehnoloogiale**

BIM ja CAD esindavad projekteerimisel ning dokumenteerimisel kahte täiesti erinevat lähenemist:

CAD (Computer Aided Design) esindab traditsioonilisemat projekteerimist, mida saab võrrelda pliiatsiga paberile projekteerides. Need joonised tehakse enamasti 2D või lihtsamate 3D joonistena. Erinevad osad projektist tehakse eraldi joonistena, mis luuakse üksteisest sõltumatult ja iga projekti muudatus tähendab muudatust igal joonisel, kus antud element kajastatud on.

BIM (Building Information Modeling) programmid ei kajasta ainult jooniseid vaid tegelikku ehitusprotsessi. 2D joonistel joontest elementide moodustamise asemel modelleeritakse need reaalsetest ehitus elementidest nagu seinad, aknad, põrandad, katused või alajaama kontekstis seadmete vundamendid, teraskonstruktsioonid, primaarseadmed, trafod, klemmkapid jne. See võimaldab arhitektidel ja projekteerijatel hooneid ja rajatisi kokku tõsta sarnaselt nagu neid ehitatakse. Kõik andmed salvestatakse kesksesse virtuaalse mudelisse ja seega kajastuvad ka muudatused automaatselt mudelist genereeritud individuaalsetel joonistel. Läbi sellise integreeritud mudeli põhise lähenemise pakub BIM märkimisväärset tootlikkuse kasvu, võimaldab luua paremini koordineeritud projekte ning saavutada edukamat arvuti mudelil põhinevat ehituse protsessi. Kui üleminek CAD kasutamiselt BIM kasutamisele on õigustatud juba projekteerimise faasis saavutatud kasuga, siis BIM pakub lisavõimalusi ka veel hoone ehitamise ja kasutamise etappides. [5]

## <span id="page-17-1"></span>**1.4 Millega peaks arvestama valimaks BIM töövahendit?**

Kuigi täna on saadaval mitmeid mudelil baseeruvaid projekteerimise lahendusi, siis kõik lahendused ei täida võrdselt BIM töövahendi nõudeid. Järgmine küsimustik aitab otsustada kas üks või teine programm omab kõiki olulisemaid BIM lahenduse omadusi:  $\lceil 1 \rceil$ 

1. Milline on toetatav BIM mudeli "sügavus"? Optimaalselt peaks BIM mudel sisaldama kogu hoone projekti elutsükli informatsiooni alustades eelprojektist kuni teostusmudelini välja. 3D hoone mudelite loomisel on erinevaid detailsuse astmeid alates mahtude mudelist ja

visualiseerimise eesmärgil loodud mudelist kuni intelligentse "päris" BIM mudelini - ehitise infomudelini. Kui visualiseerimise eesmärgil loodud mudelid sisaldavad informatsiooni ainult 3D geomeetria ja materjalide kirjelduste kohta, siis päris BIM mudelid sisaldavad lisaks geomeetriale hulgaliselt lisainformatsiooni koordineerimise, dokumenteerimise ja haldamise kohta. [1]

- 2. Kas BIM lahendus katab kogu tööprotsessi? Nagu eelpool mainitud sisaldab "päris" BIM mudel kogu hoone projekteerimise tsükli informatsiooni. See tähendab, et BIM töövahend peaks katma kogu BIM tööprotsessi ilma, et oleks vaja vahetada töövahendeid ja/või tööprotsesse projekteerimise ajal. Seega on oluline küsimus kas BIM töövahend toetab projekteerimist, dokumenteerimist, hoone ehitamist ja haldamist. [1]
- 3. Millisel tasemel toetab BIM lahendus koostööd? Samal ajal kui BIM töövahend on ühilduv maailmaga binaarsel tasemel (faili ühilduvus) peab ta olema ühilduv teiste töövahenditega ka tööprotsessi tasemel. See on eriti oluline kui meeskonnad koosnevad erinevate erialade esindajatest, kes peavad omavahel koostööd tegema sama projekti erinevate projekteerimise aspektide osas. BIM töövahendit valides on eriti oluline, et see toetaks avatud standardeid ja avatud tööprotsesse, mis võimaldavad koostööd konsultantidega olenemata nende töövahendite tüüpidest või versioonidest.  $[1]$
- 4. Kas BIM lahendus toetab reaalajas mudelil baseeruvat koostööd? Enamus juhtudel on projekteerimine meeskonnatöö. Sama kehtib ka BIM puhul. BIM mudelid on aga palju tihedamalt integreeritud kui traditsionaalsed CAD joonis-tüüpi projektid. BIM projektide jagamine nõuab täiesti uut lähenemist nagu aktiivsete BIM serverite kasutamine, mis võimaldavad paralleelset reaalajas juurdepääsu kogu meeskonnale. BIM töövahendit valides on strateegiliselt oluline küsimus, kas BIM mudel ja protsess selle loomiseks toetavad reaalajas andmete jagamist. [1]
- 5. Kas BIM lahendusel on piisavalt jõudlust suurte/keeruliste projektide jaoks? Nagu eespool mainitud on BIM mudel tihedalt integreeritud ja sisaldab palju rohkem andmeid kui traditsioonilised CAD joonised. See tähendab, et projekti suuruse kasv nõuab eksponentsiaalselt suuremat jõudlust. See, kas BIM töövahend suudab töödelda kasvavaid mahtusid oleneb paljudest faktoritest nagu näiteks omadus rakendada kõige ajakohasemat riistvara ja mudeli käsitlemise viis. BIM töövahendi valikul on õigustatud küsimus, milline on maksimaalne/soovituslik projekti suurus ja kas tipp IT tehnoloogiad nagu 64 bitiste ja mitme tuumaliste protsessorite rakendamine on toetatud. [1]

6. Kas BIM lahendus toetab kohalikke standardeid ja pakub piisavalt kohalikku sisu?

Lisaks sellele, et iga hoone projekt on omaette unikaalne disainitud objekt, varieeruvad projekteerimise viisid ka olenevalt asukoha maast. Globaalsete BIM lahenduste pakkujad lahendavad "lokaliseerimist" erinevatel tasemetel. Programmi kasutus keele tõlkimine ei ole päriselt lokaliseerimine. BIM töövahendi valikul on kasutaja huvides olla teadlik, kas BIM lahendus järgib kohalikke projekteerimise standardeid ja omab rikkalikku kohalikku sisu, mille hulgas on intelligentsed ehitusobjektid, kohalikud projekti ja materjalide väljavõtete mallid ja kohalike standardite järgi koostatud atribuutide kogumid.  $[1]$ 

# <span id="page-20-0"></span>**2 JÄNEDA 110Kv ALAJAAMA RAJAMISE HANKEDOKUMENDID JA PROJEKT**

# <span id="page-20-1"></span>**2.1 Eleringi Jäneda 110kV projekti ja hankedokumentatsiooni tutvustus**

Elering AS korraldas 2019 aastal hanke Jäneda AJ 110 kV jaotla ehituseks, vastavalt Elektrilevi OÜ-ga sõlmitud liitumislepingule. Ehitus toimus "võtmed kätte" meetodil. Võtmed kätte tähendab, et kõik projekti mahus olevad seadmed tarnitakse koos vajalike projekteerimistöödega, installeeritakse, seadistatakse, kontrollitakse ning antakse tellijale lõplikult üle pingestatud kujul. Hoones ja rajatised projekteeritakse ja ehitatakse ning antakse Tellijale üle valmiskujul. Kõik tarnitavad või tellija poolt üle antavad seadmed peab töövõtja ka paigaldama ja töösse viima. [6] Jäneda 110/10 kV alajaama krunt (katastriüksus 79201:001:0025) asub Jäneda külas, Tapa vallas. Käesoleva hanke mahus ehitatati uus kahe sektsiooniga 110 kV välisjaotla koos uue juhtimis-, abi ja kontrollsüsteemiga. Ehitatakse välja kaks liituja lahtrit Kliendi trafode ühendamiseks.[6] Projekteerimistööd toimusid 2019. aasta suvel ning ehitusega alustati 2019. aasta sügisel. Ülevaate andmiseks on Jäneda 110kV alajaama skeem kaitsetega lisas nr. 1 ja jaotla plaan lisas nr.2

Täpsustatult tuli antud hankega ehitada [6]:

- kaks üheahelalist ankru-nurgamasti, 110 kV liinisisestused alates Aruküla Tapa õhuliinist L101 ehitatava alajaama portaalideni;
- sideühendus (kiudoptika) õhuliinilt L511 Aruküla Balti.
- uus 110 kV välisjaotla koos vajaminevate primaarseadmetega, sh neli 110 kV lahtrit ja üks sektsioonide vaheline lahklülititega lahter;
- releekaitse ja automaatika, sh vajalikud muudatused vastasotste alajaama kaitse-, automaatika- ja sekundaarahelates;
- süsteemiautomaatika;
- RTU;
- häiresalvestid;
- kvaliteedianalüsaatorid;
- 110 kV ja 0,4 kV mõõtekompleksid;
- IP põhine kauglugemissüsteem;
- AC ja DC abipingesüsteemid:
- tööde teostamise järjekord ning vajalikud katkestused olemasolevas elektrivõrgus – katkestusi 110 kV võrgus planeerida ainult ümberühendamiste ajaks.
- dokumentatsiooni koostamine kõigi vajalike lubade hankimiseks ning kasutusõiguste (uued liinimastid, sidetrass vms) seadmiseks, läbirääkimised maaomanikega;
- projektide kooskõlastamine kõigi vajalike instantsidega, sh kohalik omavalitsus, Päästeamet, Elektrilevi, Tele 2 jm;
- ehitada alajaamale perimeetervalve;
- ehitada alajaamale maanduskontuur, piksekaitse ja välisvalgustus;
- ehitada alajaamale piirdeaed;
- rajada alajaamale kuivendusdrenaaž ja imbväljak;
- ehitada alajaamale asfaltkattega teenindusteed ja jaotla territoorium katta killustikuga;
- renoveerida MALEVA tee tõstes kõrgusmärgini 77.25.

## <span id="page-21-0"></span>**2.2 Eleringi Jäneda 110kV alajaama projekt 2D**

Jäneda 110kV alajaama projekteerimisel teostati paralleelselt projekteerimist nii hankedokumentides nõutud mahus ehk 2D joonistena kui ka ehituse lihtsustamiseks ja konfliktide vältimiseks 3D mudelina. Enamus jooniseid on võimalik 3D mudelist otse konverteerida ja jooniseks eksportida. Kõikide jooniste puhul see võimalik ei ole ja seega on projekteerijal lisatööks erinevate jooniste kokku tõstmine, mis vahel võib tuua sisse ka vigu. Projekti primaarskeemi võib leida lisast nr 3 ja projekti primaar osa ülevaatliku asendiplaani lisast nr. 4.

# <span id="page-22-0"></span>**2.3 Jäneda 110kV alajaama ehituse nõuded dokumentatsioonile**

Vastavalt Jäneda 110kV alajaama hankedokumentidele tuleb töövõtja poolt esitada tehniline projekt. Töövõtja peab tehnilises projektis kirjeldama Tellija poolt hankedokumentides nõutud tehniliste lahenduste teostust. Kui tehniline projekt on ülevaatlik ja tehniliste lahenduste osas piisavalt detailne, siis on võimalik vältida võimalike arusaamatusi tehasekatsetustel ja teostuse kontrollimisel enne pingestamist. Samas jääb Töövõtjale kohustus kõrvaldada enne pingestamist kõik võimalikud erisused või kõrvalekalded hankedokumendi tehnilistest nõuetest, isegi kui neid vigu ei avastatud Tellija poolt tehnilise projekti etapis. [7]

Tehniline projekt peab sisaldama kõiki objekti põhimõttelisi jooniseid koos põhiparameetritega. Tellijal on alati õigus küsida täiendavaid ja selgemaid jooniseid, kui esitatud joonised on ebaselged või ei ole üheselt arusaadavad. Tehnilises projektis peab olema tehtud kõikide paigaldatavate seadmete valik, samuti esitatud nende parameetrid lähtuvalt projekteerija arvutustest. Lisaks peab see sisaldama seletuskirju, mis kirjeldavad peamisi tehtavaid töid ja mahtusid (eriti neid, kus on vaja kasutada mittetraditsioonilisi lahendusi). Nimekiri joonistest, mida peab tehniline projekt endas sisaldama on toodud lisas nr. 5.

Ehitusseadustiku määrusest nõuded ehitusprojektile tulenevalt jaotuvad ehitusprojekti staadiumid eelprojekt, põhiprojekt ja tööprojekt. [8] Eleringi Jäneda 110kV alajaama ehituses nõutud tehniline projekt on oma mahult võrdväärne põhiprojekti staadiumiga. Seega tegelikkuses Tellijale tööprojekti enne tööde algust esitada ei olnud vajalik. Kuna põhiprojekt hõlmab juba kasutatavaid materjale jne, siis see tegelikult ei ole ka tellija jaoks oluline. Lisaks nagu eespool ka kirjas, siis lõpuks vastutab selle eest, et projekt vastaks hankedokumentide nõuetele Töövõtja, isegi kui projektis on mõni vastuolu võrreldes hankedokumentidega.

# <span id="page-23-0"></span>**3 ELERINGI JÄNEDA 110kV ALAJAAMA MUDELPROJEKTEERIMINE**

### <span id="page-23-1"></span>**3.1 Seletuskiri**

Infomudel on koostatud tarkvaradega Primtech ja Cads Planner kasutades L-EST97 koordinaat- ja EH2000 kõrgussüsteemi. [9] Mudelis olevad metallkonstruktsioonid on konstruktori poolt saadud täpsed mudelid ning detailid ja augud vastavad reaalsusele millimeetri täpsusega. Trafod ja seadmed on lihtsustatud geomeetriaga, kuid muude detailide kinnitused ja juhtmete ühenduskohad on plaanil sentimeetri täpsusega. Klemmkapid, ajamikapid on mudelis täpsete asukohtadega. Kaablikaitsetorud, kaablid ja muud kommunikatsioonid on illustratiivsed ehk näitavad ära planeeritava asukoha. Antud mudelis puudub info seadmete tehnilise info kohta. Info tuleb hankida seadmete tehnilisest dokumentatsioonist. Info ehitusdetailid kohta on leitav ehitusprojektist. [9]

Spetsifitseerimise lihtsustamiseks on osaliselt ristkülik latt ning nende kinnitusklemmid kujutatud ümmarguse latina. Klemmid on latistuse õige kõrguse näitamise eesmärgil jäetud õhkvahemik seadme ja klemmi vahele, sest klemmi mudeleid ei ole saadaval õiges mõõdus. Mudelis esinevad detailid (kaabliklambrid, klemmid, poldid, mutrid, seibid, muhvid) ei pruugi vastata täpselt reaalselt paigaldatavate detailide mõõtudele, aga on mudelisse projekteeritud ning kajastuvad spetsifikatsioonis. 3D mudelile on 0 kõrgusele lisatud 2D plaan, millel on kujutatud lisainfo ja tekstiline osa. 3D mudeli ja 2D plaani vastuolu korral juhilduti 3D mudeli geomeetriast, sest 2D plaanil on lisainfo, millest on abi kui 3D mudel ei kajasta infot. [9]

Värvide erisusena on pruuni värviga kujutatud isolatsioon, mis tagab gabariidi pingestatud osa ja maapotentsiaaliga osa vahel. Rohelistena on kujutatud klemmkapid ja ajamikapid. Muu osa on kujutatud hallina. [9] Antud mudelis on kajastatud nii Eleringile kui Elektrilevile projekteeritavad osad, sest ühine mudel annab parema ülevaate kogu alajaamast. [9]

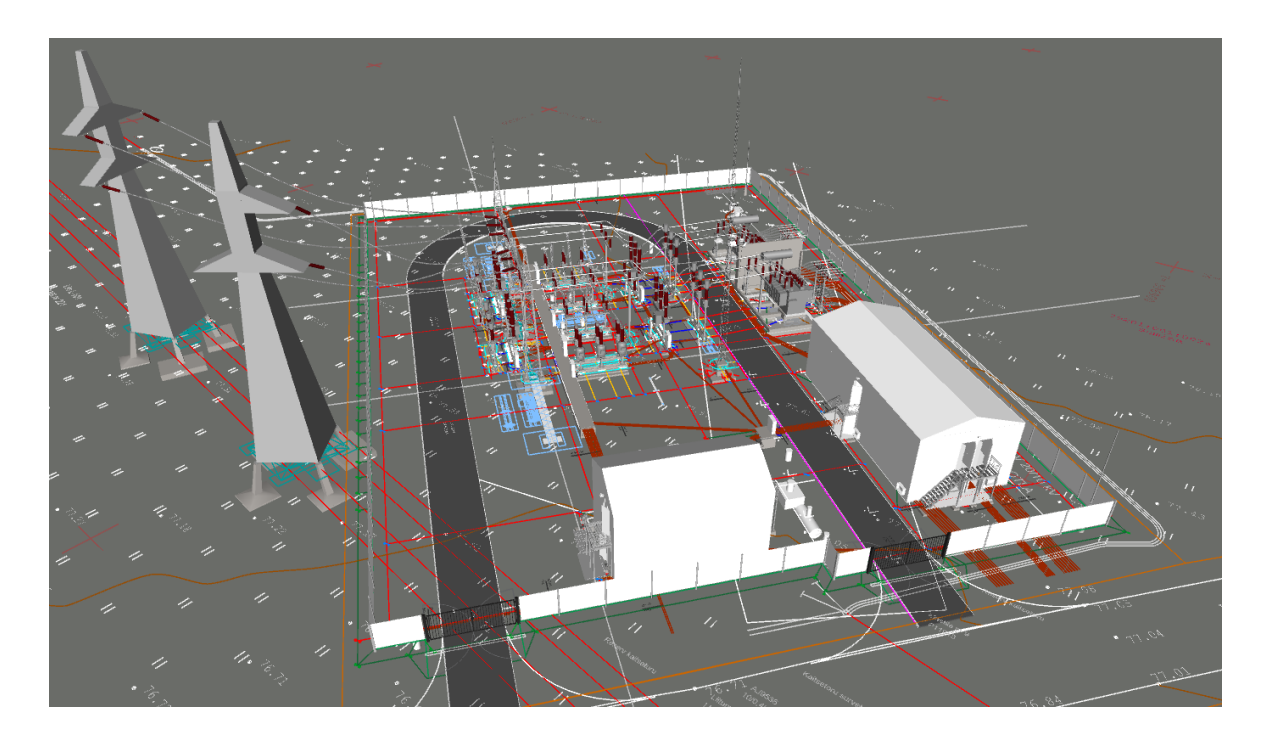

Joonis 3.1 Väljavõte Jäneda 110kV alajaama mudelist

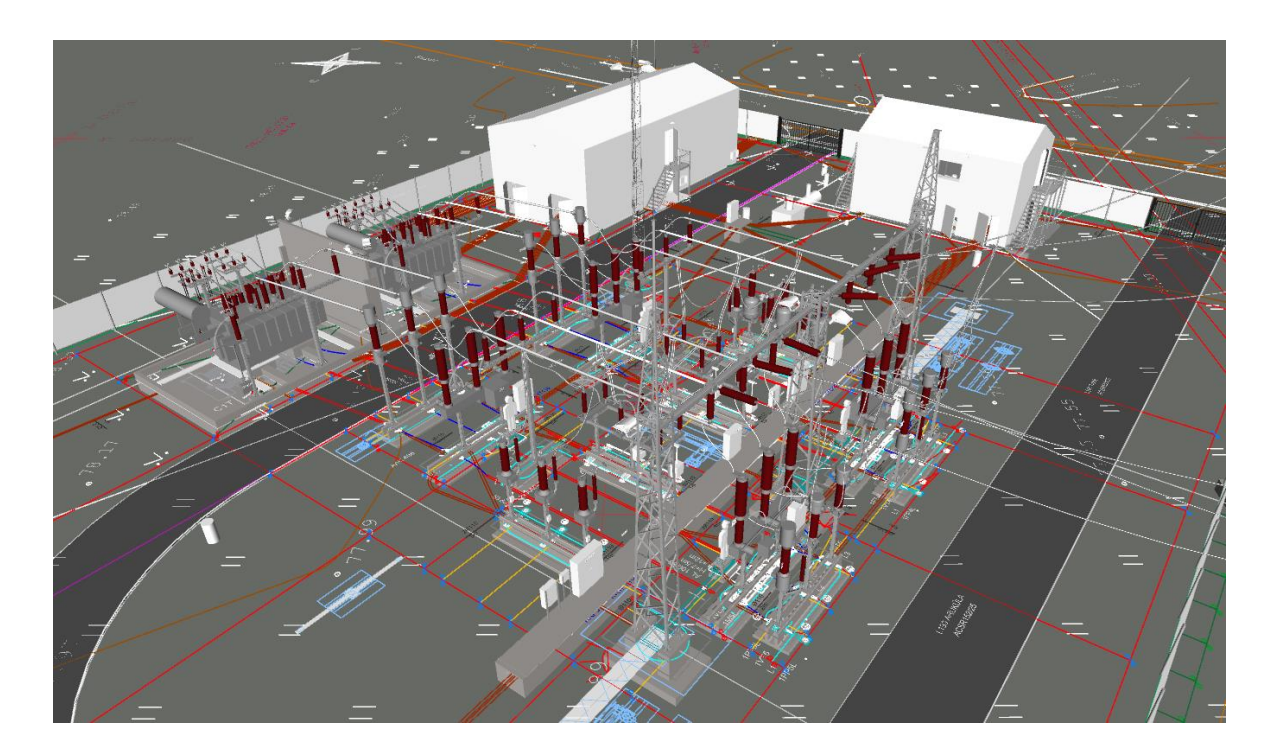

Joonis 3.2 Väljavõte Jäneda 110kV alajaama mudelist

# <span id="page-25-0"></span>**3.2 Eleringi Jäneda 110kV alajaama projekteerimise ajaline ressurss**

Kahe alajaama, Jäneda 110kV ning Jäneda 110/10kV, projekteerimiseks läks kokku BIM mudelprojekteerimis meetodil umbkaudu 5kuud, kuna mitmeid projekteerimise etappe sai ühildada. Ainult Eleringi 110kV alajaama projekteerimiseks BIM meetodil oleks läinud 3,5 kuud, mis on ka kogemuslikult keskmine projekteerimisaeg sellist tüüpi alajaamale. See näitab mudelprojekteerimise efektiivsust ka juhul kui on võimalik projekte ühildada ning paralleelselt paralleelselt projekteerida. 3,5 kuulise projekteerimise puhul on arvestatud on ühe projekteerija töömahuga ning lisaks kontrollija ja juhtimise aeg mahuga 1 kuu. Projekteerimise ajast 50% läks alajaama mudeli teostamiseks. Selle aja sees on ka 2D jooniste eksport, kuna enamik 2D jooniseid, nagu lõiked ja klemmi joonised, on võimalik eksportida mudelist. Lisaks läks 25% ajast 2D joonistele, mida on aega säästvam teha CADiga ja mida pole võimalik otse mudelist eksportida. Sinna hulka kuuluvad geodeetilised joonised, trasside kulgemine ja maanduspaigaldis. Viimased 25% ajast läks muudele tegevustele nagu projekti parandused, arvutused, seadmete kontroll, platsi külastused ja töömaa plaanide koostamine.

Selgituseks jooniste kohta, mida mudelist eksportida on keeruline:

- Elektriprojekti asendiplaan on kombinatsioon kahest osas, kus jaotla osa eksporditakse mudelist ja geodeetiline osa lisatakse 2D osas lisaks.
- Torude osas on hetkel olemasoleva tehnoloogia juures oluliselt kiirem projekteerida 2D-s, kui ei ole just väga keerulisi sõlmi, kus on kitsas kohas palju torusid või suur hulk torusid tulevad seadmete all erinevatest kohtadest välja. Torude mudeldamise teeb veel raskeks ka asjaolu, et projekti muudatuste puhul on trassi lihtsalt tõsta väga keeruline. Sellest tulenevalt tehakse trass algusest peale ja see võtab iga väikse muudatuse tegemise väga ajamahukaks.
- Maandusepaigaldisega on täpselt samamoodi nagu torude projekteerimisega.

Jäneda 110kV ja 110/10kV alajaamasid ehitades tehti viga ning trafode ja hoone vaheline kaablitrass ehitati valesti. Probleem tulenes sellest, et projekteerija oli algselt ajanud segamini erinevad sektsioonid ja peale vea avastamist muutis ka mudelis torude kulgemist. Muudatus 2D-s ei kajastunud, kuid ehitati siiski 2D jooniste järgi.

Kokkuvõtvalt saab öelda, et seni kuni ei ole tarkvara, mis suudab omavahel kooskõlla viia 2D joonistena projekteeritud torud ja 3D mudeldatud torud, ei ole seda mõtet ka teha. Erandiks on keerulised kohad, sellisel juhul on mõistlik teha kuni keerulise sõlmeni 2D joonena ja edasi mudelina. Samuti on vaja platsi meeskondadel järgi jõuda jooniste lugemise osas, et suudetaks kasutada digitaalseid vahendeid, millega mudelit vaadata. Kindlasti juba lähitulevikus areneb ka tarkvara sinnamaani, et 3D-s mudeldades tekib või muutub ka automaatselt 2D joon. Näiteks siseinstallatsiooni puhul on valgustite ja pistikupesade projekteerimisel tarkvara sinnani jõudnud ning toimib efektiivselt. Seega 25% ajavõit on väikese tarkvara arendusega võimalik kergesti saavutada.

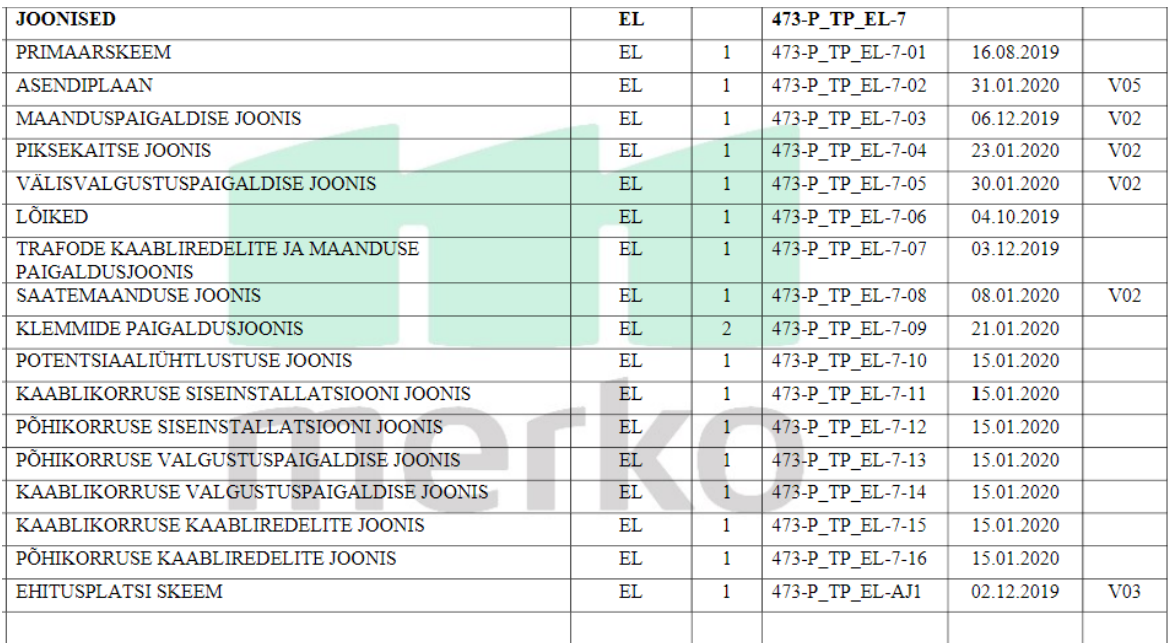

Tööprojekti jooniste nimekiri oli järgmine [10]

2D projekteerimises tuleb spetsifikatsioonide koostamiseks kõik ehituses kasutatavad materjalid ükshaaval kokku arvestada, mis on jällegi väga suur ohu koht vea sisse tegemiseks. Mudelis projekteerides on võimalik, olenevalt projekti detailsusest, igast kohast lõikeid ja väljavõtteid teha. See tekitab olukorra, kus projekti on võimalik ainult üheselt mõista ja iga nurga alt vaadata. Detailselt ka kõik kinnitusvahendid mudeldades saab sobivas formaadis väljastada spetsifikatsiooni väga väikese ajaga.

Mida täpsemalt projekteeritakse alajaam mudelis, seda täpsemalt on võimalik projekteerija nägemust ka objektil ellu viia. Detailsest projektist saab kätte vajalikud spetsifikatsioonide ja konfliktide arv kattuvates osades on võimalik viia miinimumi. 2Ds projekteerides lasub suurem vastutus projekteerijal, et kõik vaated, plaanid ja joonised klapiks. Üleval pool kirjeldatud 17 joonist on kõik ühes mudelis jälgitav. Osad, mida hetkel tarkvara ei võimalda nii hästi teostada, saab lisada mudelisse ka 2D-s.

Projektimuudatuste puhul tuleb 2D joonistel teostada parandused igal joonisel eraldi. Mudelprojekteerimise puhul piisab mudeli muutmisest, välja arvatud trasside osa. Ajakulu ilmestab väga hästi järgmine joonis:

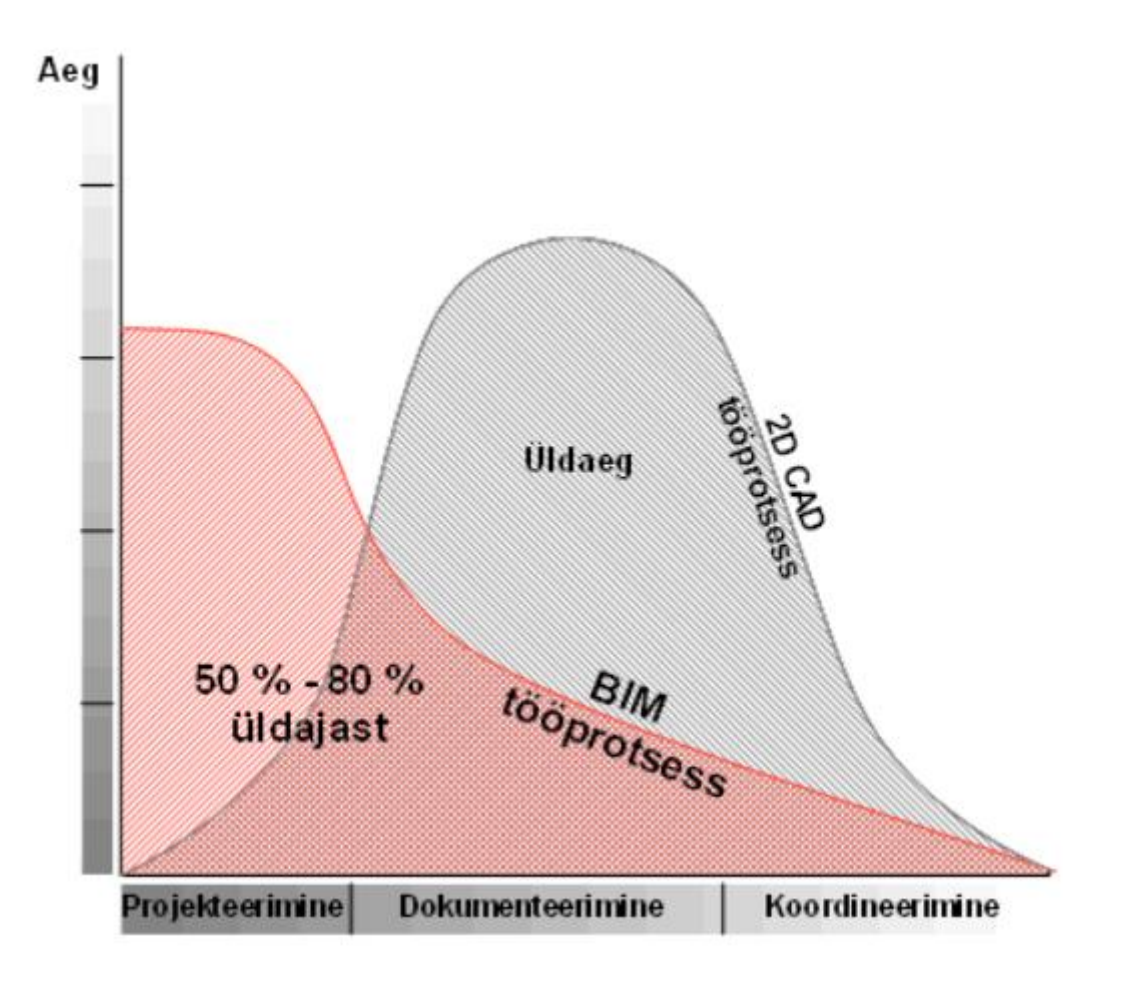

Joonis 3. Ajakulu projekteerimisel [1]

### <span id="page-27-0"></span>**3.3 BIM mudeli kasutamine tehnilise projektina**

Töö kirjutaja on seisukohal, et BIM mudeli kasutamine tehnilise projektina oleks primaarosa jooniste ja ehitusosa joonistena teostatav ja praktiline. Ehituslikus ja primaarosa projektis esitada tulevad asendiplaanid, lõiked, vaated jms on kõik mudelist lihtsasti loetavad ja genereeritavad. Samuti on mudelis ülevaatlikum kujutada jõukaablite paigutust, liinidega ühendamise jooniseid ja piksekaitse jooniseid. Lisades primaarseadmete täidetud küsimustikud, paigaldamise-, käitamis- ja hooldusjuhendid elementide infosse on tekib terviklik mudel projekti hõlmamiseks. Sekundaarosa projekti on mudelisse keeruline siduda. Üks 110kV alajaama sekundaarosa projekt koosneb umbes 200 erinevast joonisest või skeemist. Mõned paneelide üldvaated oleks võimalik mudelisse panna, aga erinevate toidete või ahelate skeeme mudelisse loetavalt lisada ei ole hetkel kasutatava tarkvara abil võimalik. Kuna sekundaarosa projekti ülesehitus ja põhimõtted on erinevad, siis selle liitmist mudelisse ka ei planeerita.

# <span id="page-29-0"></span>**4 ALAJAAMA MUDELPROJEKTEERIMISE TARKVARA PRIMTECH TUTVUSTUS JA VÕIMALUSED**

Primtech on alajaamade projekteerimiseks, ehitusprotsessi juhtimiseks ja dokumenteerimiseks kasutatav tarkvara. Primtechi näol on tegemist Saksamaal välja arendatud CAD tarkvaraga. Aastast 2000-2010 arendas Primtech oma tarkvara ainult ettevõttele Siemens. Alates 2010 aastast on tegemist kõigile kättesaadava rahvusvahelise tarkvaraga. [11] Primtechi keskkonnas on suur andmebaas erinevaid kõrgepingeseadmeid, aluskonstruktsioone, kaablikanaleid ja -torustike, juhtmeid, torusid, klambreid ja piirdeid, mida saab paigutada 3D-objektidena pingest sõltuvale võrgule. CAD-jooniste automaatne genereerimine hoiab kokku projekteerija aega, lühendab projekti täitmise aega ja minimeerib vigade tekkimise.

Primtech on lahendus alajaama BIM jaoks ja sellel on integreeritud arvutusfunktsioonid, nagu piksekaitse, gabariitide ja lühisvoolude arvutamine. Võrdlusuuringud on näidanud, et primtechi kasutajad on jaotusseadmete projekti mõnes etapis rohkem kui 15 korda kiiremad kui siis, kui kasutatakse muid tavapäraseid alajaamade projekteerimiseks mõeldud CAD-tööriistu. [11]

## <span id="page-29-1"></span>**4.1 Gabariitide kontroll**

Programmil on defineeritud eraldi kihtidena juhtivad osad, isolaatorid ja maandatud osad. Kontroll kõikide mudelis olevate gabariitide kontroll toimub automaatselt ühe hiire klikiga. See tähendab, et kui mistahes juhtiv osa on maandatud osale või teises faasis olevale osale liiga lähedal, annab programm veateate ja näitab, kus viga on. Joonistel 4.1 ja 4.2 on kujutatud graafiliselt gabariitide kontrolli. Joonisel 4.1 saab näha Kiisa 330kV liini alla paigaldatavate voolutrafode gabariitide kontrolli. Tabelis on iga kontrollitava punkti minimaalsed kaugused määratud. Peale kontrolli teostamist annab programm teate, mis antud juhul ütleb, et veateated puuduvad. Joonisel 4.3 on näidatud kontrolli pingepiiriku, pingetrafo ja nende teraskonstruktsioonide vahel.

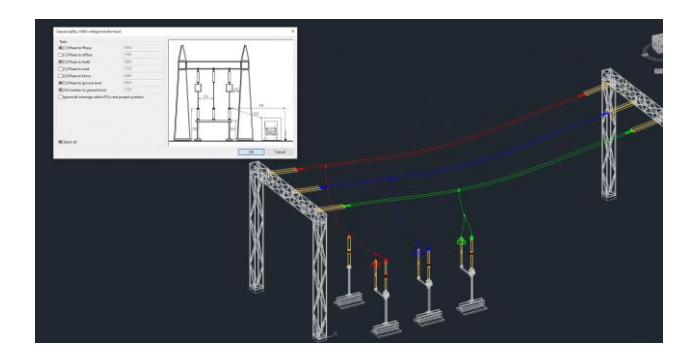

Joonis 4.1 330kV voolutrafode gabariidi kontroll

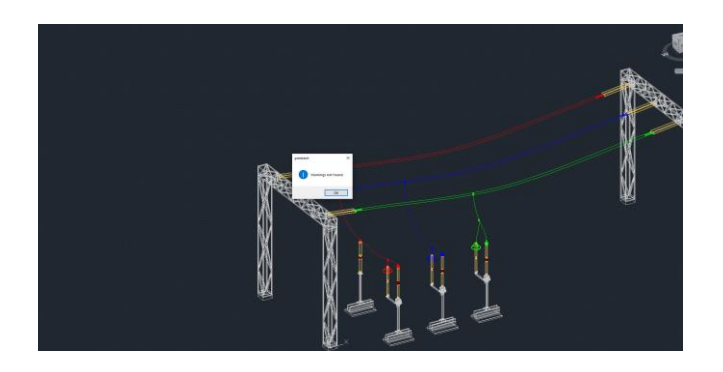

Joonis 4.2 330kV voolutrafode gabariidi kontrolli tulem

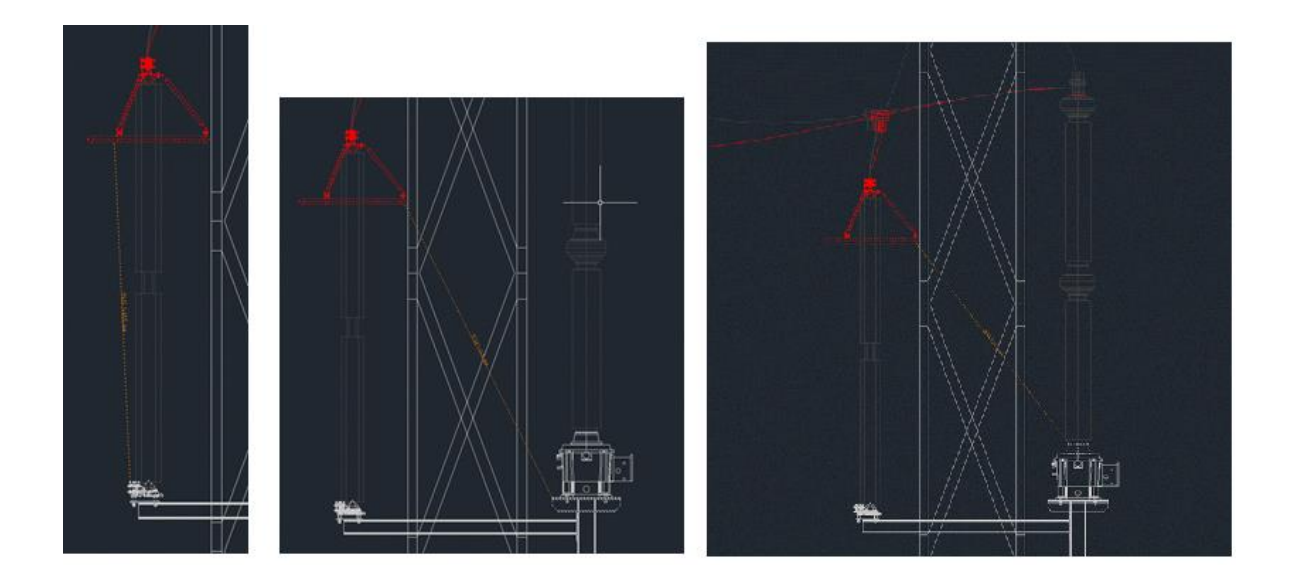

Joonis 4.3 Pingepiiriku enda, pingepiiriku ja pingetrafo metalli vaheline ja pingepiiriku ja pingetrafo vaheline gabariitide kontroll

### <span id="page-30-0"></span>**4.2 Mudelprojekteerimise struktuur**

Projekti mudel koosneb erinevatest mudeli osadest, mis moodustab ühtse terviku. Ehitusprojekteerija projekteerib elektriprojekteerija käest saadud lähteülesande põhjal hooned, rajatised, arvutab ja valib tüüpvundamendid ning teraskonstruktsioonid. Kogu ülejäänud osa paneb kokku elektriprojekteerija. Korduvate ja tüüpprojektide puhul saab elektriprojekteerija seadmeid plaanile kandes automaatselt valida seadmele ka juba vundamendid ja terase. Kontrolli vundamentide osas peab tegema ikkagi selleks pädevust omav ehitusprojekteerija. Antud protsessi seletab hästi joonis 4.4. Kõikidele mudelis kasutatavatele elementidele saab kaasa panna info, mis just selle elemendi jaoks on oluline. Näiteks seadmetele tootja, mudeli numbri, massi, juhise jne.

Vundamentidele saab panna samuti kaalu, betooni tugevusklassi, paigaldusjuhendi jne. Teraskonstruktsioonidele kaalu, viimistlusnõuded jne.

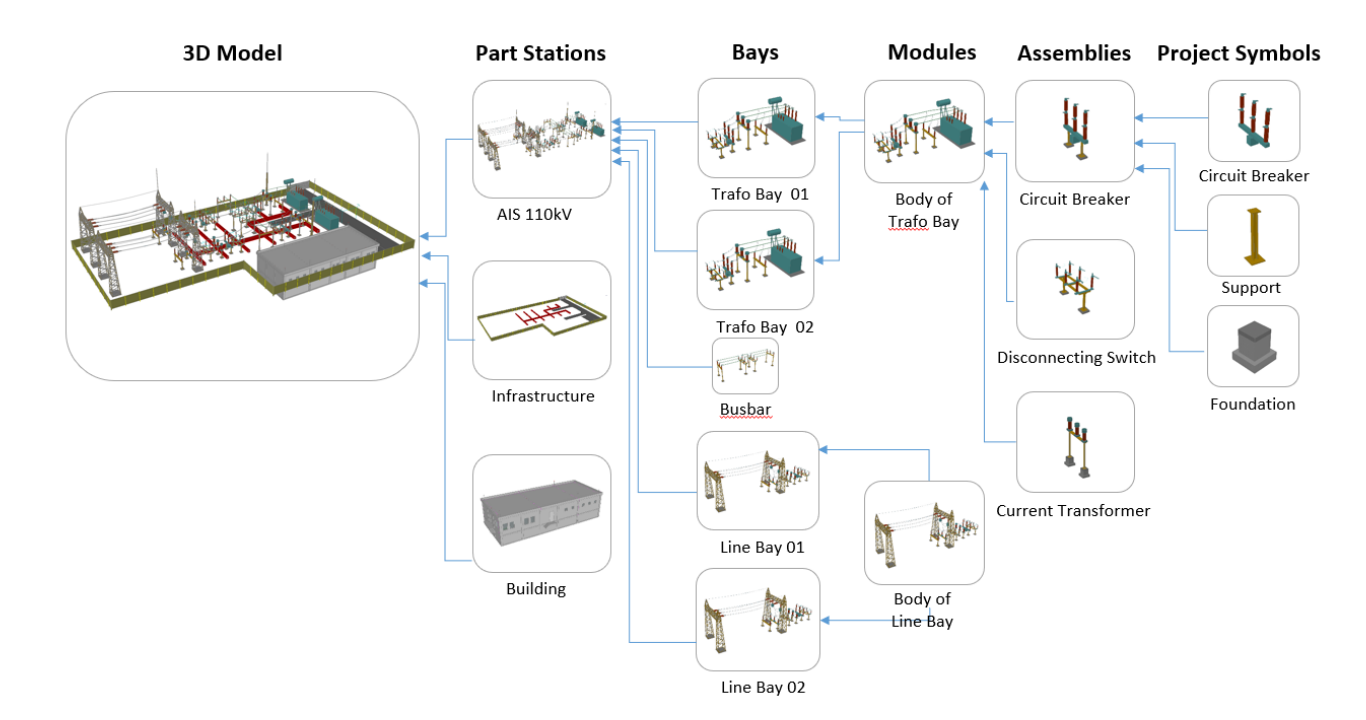

Joonis 4.4 Mudeli struktuur [12]

### <span id="page-31-0"></span>**4.3 Seadmete ja teraskonstruktsioonide kinnituskohad**

Koht, kus tihti projekteerijad vigu teevad, on teraskonstruktsioonide kinnituskoht vundamendile või seadme kinnituskoht teraskonstruktsioonile. Kinnituskohad on seadmetel erinevad ja seetõttu tuleb need kohad alati üle vaadata ja vastavalt projekteerida. 2D jooniste puhul näeb protsess välja nii, et vastavalt seadme joonisele ja tehnilistele andmetele arvutab konstruktor jõud ja valib tüüpse vundamendi, mis on seadme kandmiseks piisav. Seejärel projekteerib konstruktor seadme ja vundamendi vahele mineva teraskonstruktsiooni. Iga detail on eraldi joonisel mis tõttu vead nagu mõõtude segamini ajamine on kerged tekkima. Joonistel 4.5 ja 4.6 saab näha Sindi 330kV voolutrafo seadme enda joonist ja teraskonstruktsiooni joonist. Kinnituskohtade osas on mõlemal info olemas ja neid on võimalik kontrollida. Suurtes alajaamades on erinevaid seadmeid ja konstruktsioone palju ning projekteerimise faasis vea oht suur.

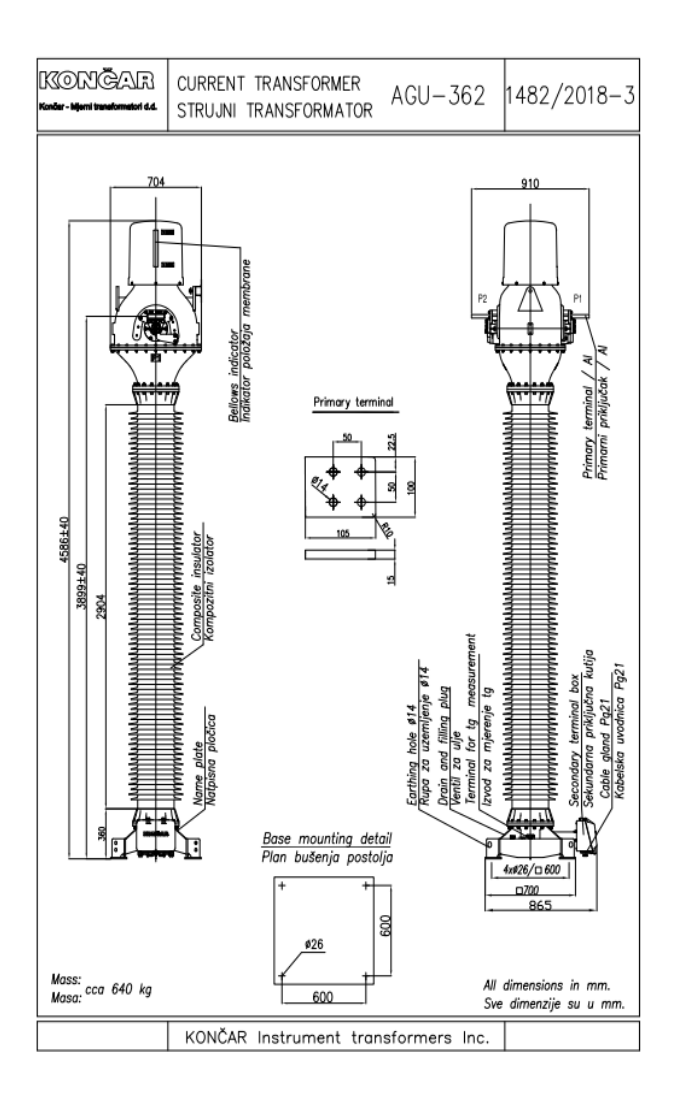

Joonis 4.5 Sindi 330kV voolutrafo Končar AGU-362 joonis

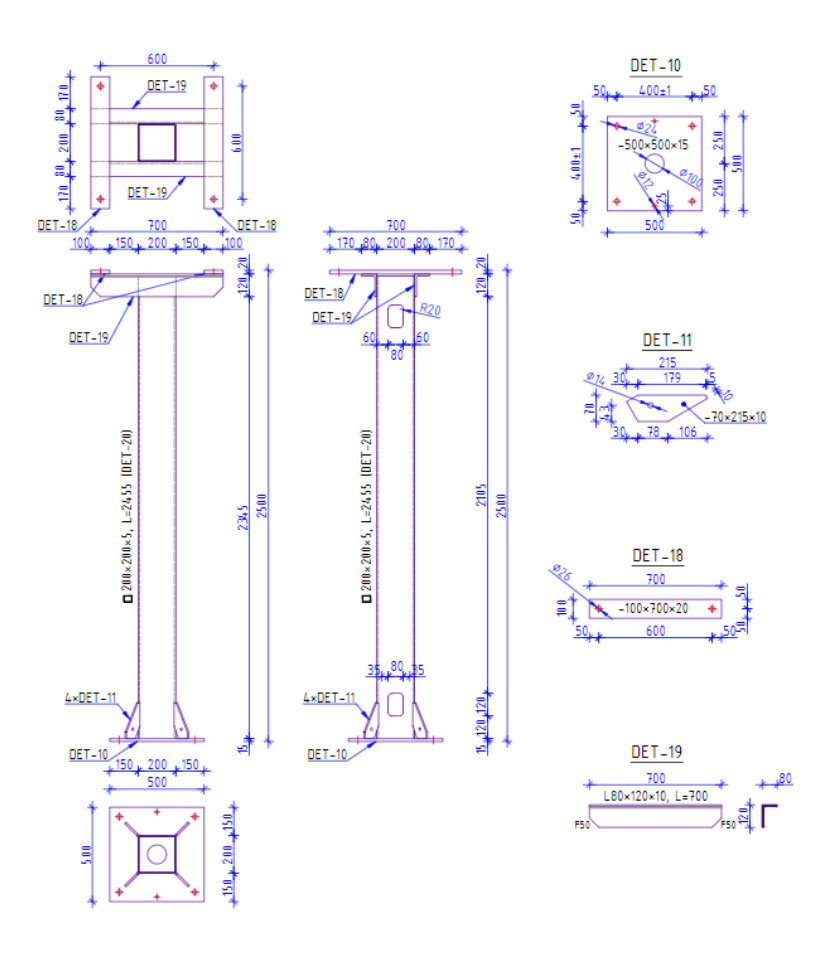

Joonis 4.6 Sindi 330kV voolutrafo Končar AGU-362 aluse teraskonstruktsiooni joonis

Primtech tarkvara kasutades ja 3D mudelina projekteerides saab elemendid üksteisele peale tõsta ja vead tulevad kergelt välja. Joonisel 4.7 on kujutatud metallkonstruktsiooni kinnitamine monteeritavale vundamendile. Joonsiel 4.8 on mudelis nii seadme element kui terase element tehtud läbipaistvaks, et oleks võimalik kinnitusvahendite jaoks puuritud aukude kattuvust kontrollida.

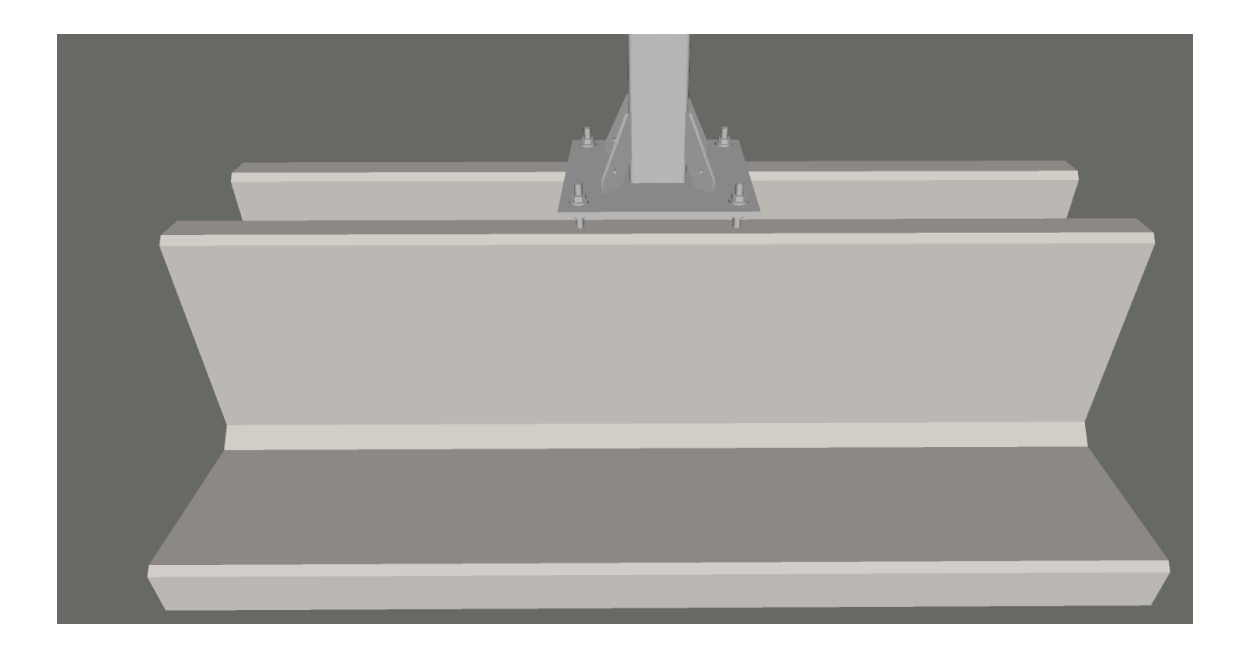

Joonis 4.7 Metallkonstruktsiooni kinnitamine monteeritavale vundamendile

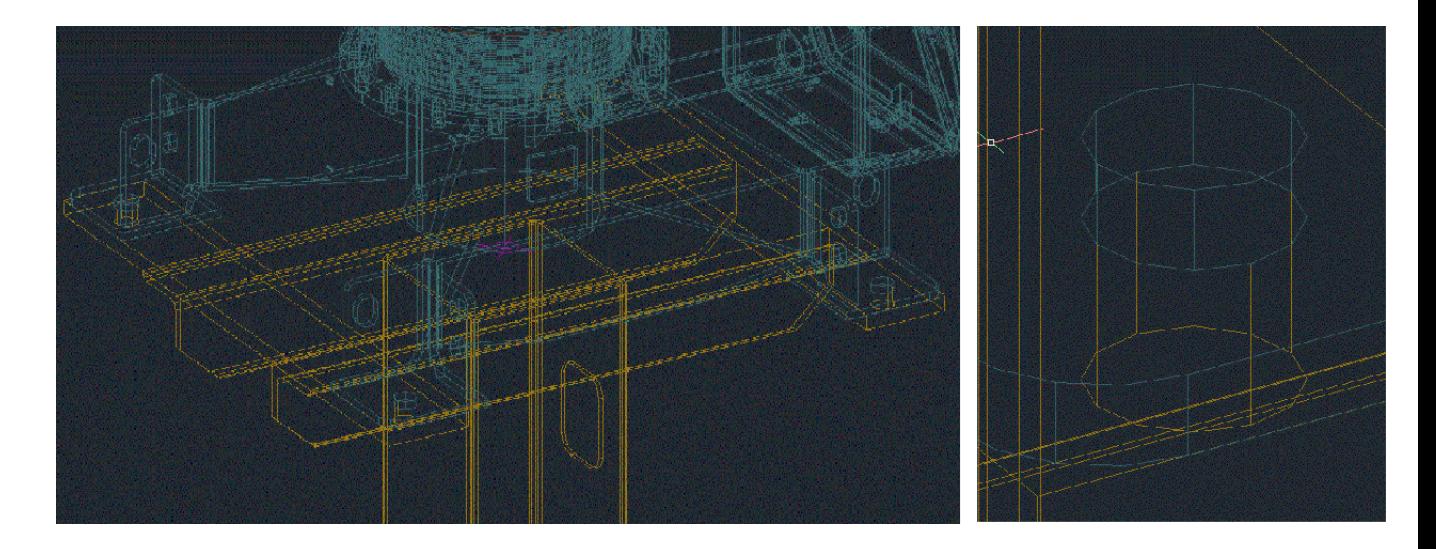

Joonis 4.8 Metallkonstruktsiooni ja seadme kinnituskoht

Kokkuvõtvalt maandab mudelis jaotla seadmete ning vundamentide ja teraskonstruktsioonide projekteerimine vigade tekkimise riski väga palju. Vea tekkimisel 2D ühe seadme joonisel, tekitab see vea iga selle seadme kohta. Halvimal juhul on seadmeid kümneid ja seega tuleb hiljem, kas tellida täiesti uus vundament, teraskonstruktsioon või võimalusel ehitada vahele plaat, mis kaks elementi oma vahel seoks. See kõik võtab aega ja mõjutab üldist projekti graafikut. Alajaamade ehitusel on suur osa ka erinevatel katkestustel mida peab pikalt ette taotlema. Seega võib üks selline viga maksma minna mitu kuud.

# <span id="page-35-0"></span>**5 MUDELI KASUTAMINE EELARVESTAMISEL JA EHITUSEL**

### <span id="page-35-1"></span>**5.1 Mahuarvutuse võtmemõisted**

Projekt liigendatakse väiksemateks osadeks. Osad moodustavad hierarhilise süsteemi, mille iga osa projekteeritakse ja kontrollitakse eraldi. Liigendamise eesmärk on: [13]

- jagada projekt konkreetseteks vastutusvaldkondadeks ja osaprojektideks;
- jagada projekti kalendergraafik osadeks, milles kajastuvad nende omavahelised sõltuvussuhted;
- luua eeldused projekti ajaliseks juhtimiseks;
- luua kuluhalduse raamid, määrates kindlaks väikseimad jälgitavad kulukohad;
- võimaldada kogu projekti kulude, kalendergraafiku ja vajalike ressursside täpset kindlaksmääramist;
- anda projekti osadele hierarhilised koodid;
- integreerida projekti ajaline ja majanduslik planeerimine ja juhtimine.

### <span id="page-35-2"></span>**5.2 Eelarvestamine**

Võimalikult täpne eelarvestamine on oluline nii tellija, töövõtja kui ka tootja jaoks. BIMi toetavate tarkvarade rakendustega on võimalik arvutada ligikaudne projekti maksumus juba varases tööstaadiumis. Isegi algsele mudelile, millel pole veel palju informatsiooni, suudab rakendus anda ligikaudse maksumuse. Tarkvara teeb arvutused ruumide nimede ning neile määratud omaduste, põranda-, katuse- ja välisseinte pindade, rajatiste ning teraskonstruktsioonide mahtude põhjal. Seadmete hinnad tuleb iga projekti puhul eraldi arvestada.

Programm arvutab andmete põhjal automaatselt summad, sest see sisaldab mahukat andmebaasi erinevate lahenduste maksumusest. Projekti informatsiooni täienedes muutub maksumushinnang järjest täpsemaks. Mahtude automatiseerides väheneb vigade hulk, mis varem inimlikest eksimistest tekkis ja see säästab aega ning muudab maksumushinnangud täpsemaks. Parima lahenduse leidmiseks on projekteerijatel võimalus tellija ressursse võimalikult hästi ära kasutada. BIM pakub alternatiivi traditsioonilisele lahendusele, kus projekti maksumust vähendati alles projekti lõpus, eemaldades kulukad objektid. Maksumuse arvutamine projekteerimise käigus annab tõhusama tulemuse.

# <span id="page-36-0"></span>**5.3 BIM tehnoloogia projekti lugemine ja objektil kasutamine**

Algselt toimus üldehitusobjektidel mudeli vaatamine objektikontoris asuvas võimsas tööjaamas. Arvutit said kasutada lisaks peatöövõtja objektimeeskonnale ka alltöövõtjate tööde juhid. Juhid tegid huvi pakkuvast sõlmest väljalõike, printisid ja viisid töölistele. Projekteerimismeeskonna ülesanne ja vastutus oli, et vaatamiseks oleks alati viimane kõige uuem projekt. Tänaseks on tarkvara jõudnud nii kaugele, et mudelit saab lihtsasti vaadata ka lihtsamatest nutiseadmetest ja sülearvutitest. Näiteks tahvelarvutiga mööda objekti ringi käies, on võimalik tahvelarvuti kaamera ehitatava objekti peale suunates, näha ekraanilt, milline peaks antud punktis valmisehitis välja nägema. Lisaseadmeid paigaldades on võimalik ka juba paigaldatud seadmete paigaldustäpsust kontrollida.

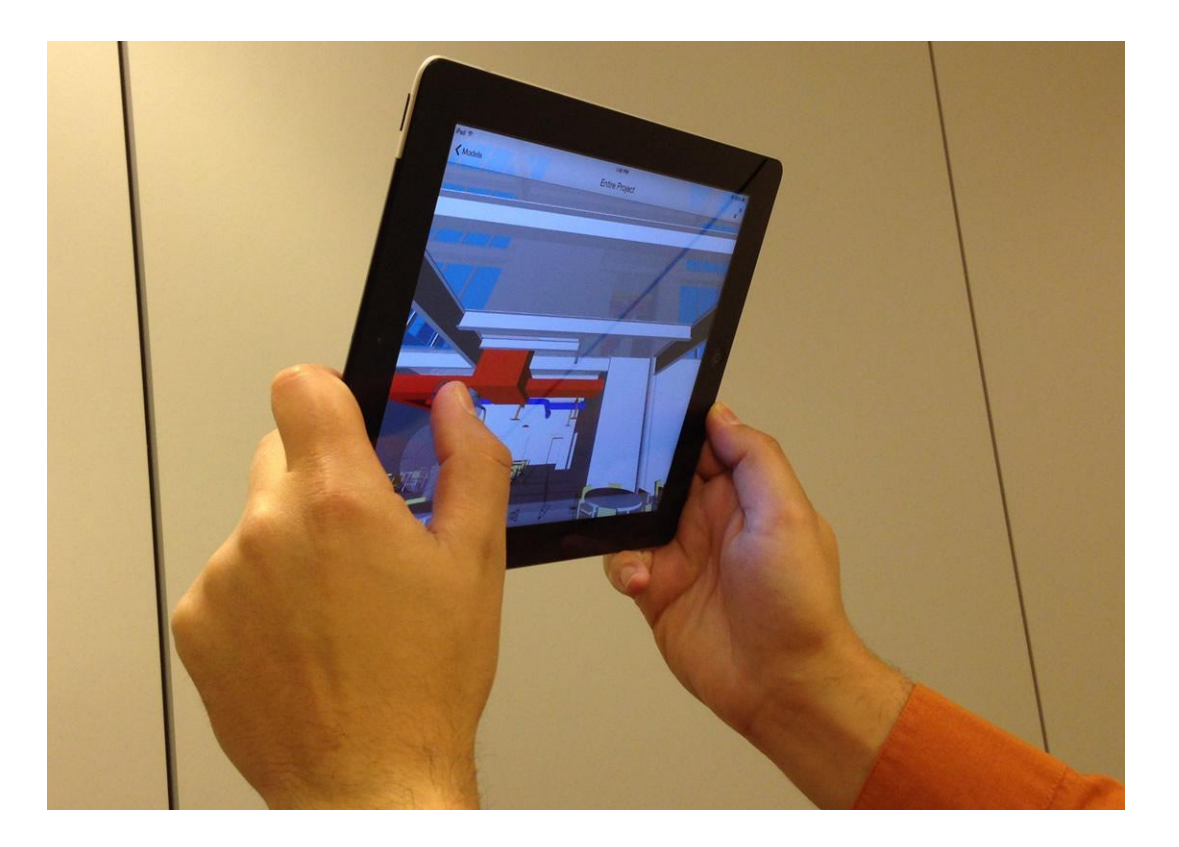

Joonis 5.1 Tahvelarvutiga ventilatsiooni seadmete paiknemise kontroll mudelist

## <span id="page-37-0"></span>**5.4 Kaablikaitsetorude ja kaablite kulgemised Sindi ja Kiisa projektide näitel**

Sindi 330kV alajaama laiendamise projekteerimisel ei projekteeritud kaablitrasse mudelisse. Kaablitrasside projekteerimine mudelis on väga aega nõudev ja projekteerija vaatenurgast see lisaväärtust ei anna. Mudelis projekteerimise asemel lisati mudeli alla põhjaks kõikide trasside 2D joonis. Sindi alajaama 330kV trafo ja reaktorite vahelise trassi kulgemist on näha 2D joonisel 5.2. Reaktorite ja trafode vahel jookseb antud trassis 26 kaablikaitsetoru. Vigade vältimiseks tehti joonisele ka lõige reaktorite kaablite trassile – joonis 5.3. Isegi peale lõike joonistamist on suur võimalus, et mõni toru paigaldatakse valesti. See tuleb enamasti välja enne kaablite paigaldust, kui paigaldajad fiibrit sisse lükates selle valest kohast avastavad. Ringi tegemine on väga kulukas ja aeganõudev töö. Lisaks oli mudelis projekteeritud alajaama põhjaks lisatud 2D joonis kõikide trassidega – joonis 5.4

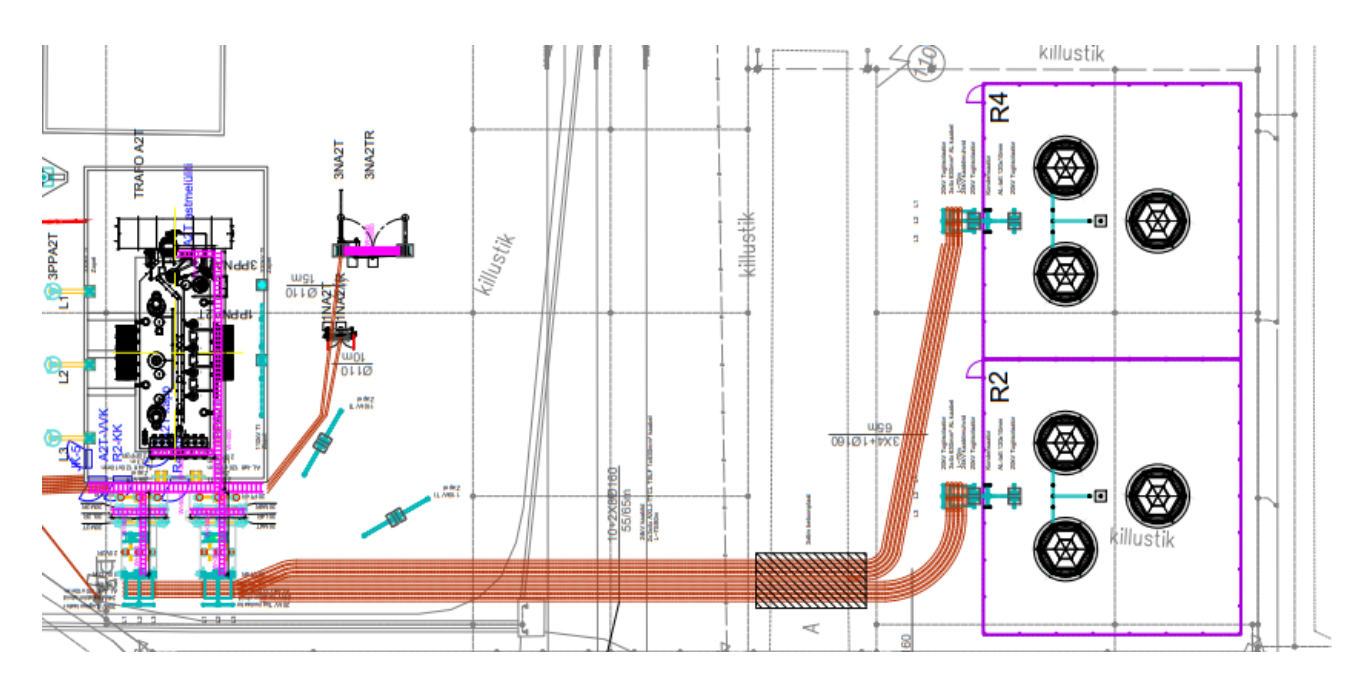

Joonis 5.2 väljalõige Sindi 330kV alajaama laiendamise kaablitorude paigaldusjooniselt  $[15]$ 

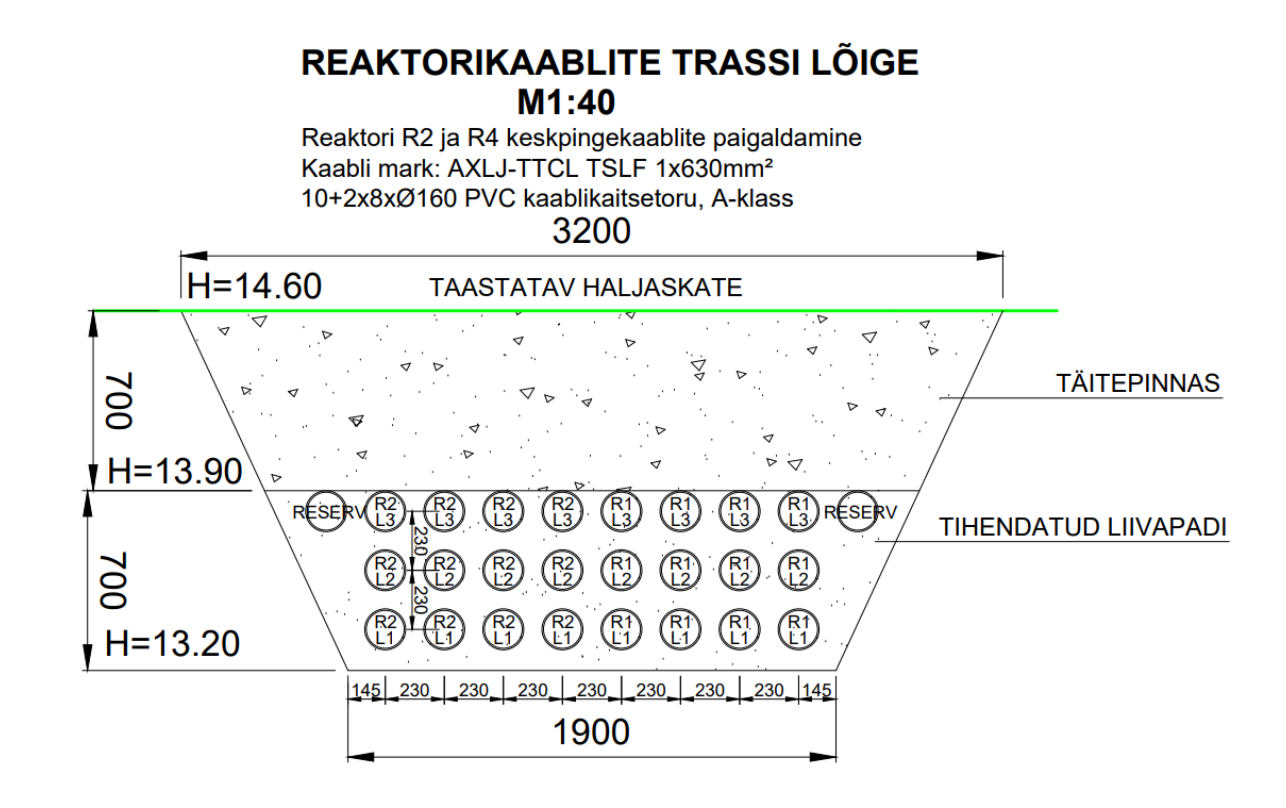

Joonis 5.3 väljalõige Sindi 330kV alajaama laiendamise kaablitorude paigaldusjooniselt – reaktorikaablite trassi lõige [15]

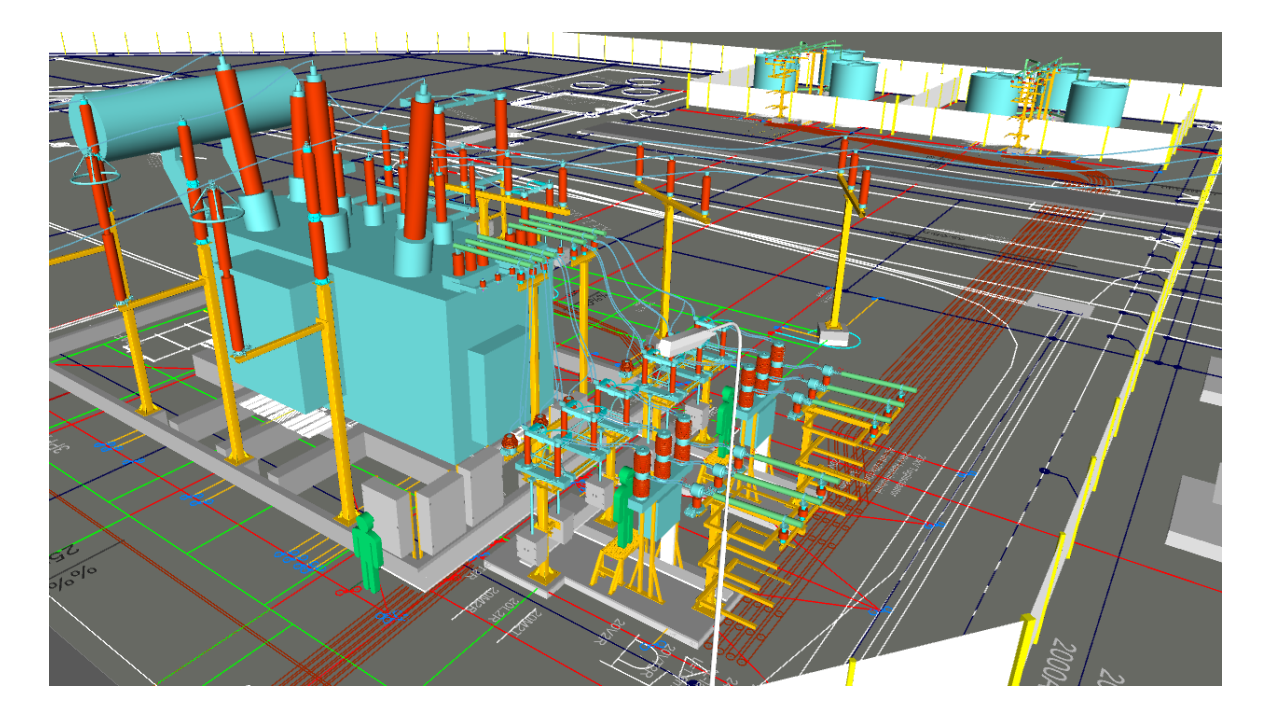

Joonis 5.4 väljalõige Sindi 330kV 3D mudelist

Sindi alajaama puhul said kõik torud õigesse kohta, aga see nõudis ka kaablite paigaldamisega tegeleva brigaadi meistri pidevat kontrolli.

Kiisa alajaama reaktorite paigaldusel tuli rajada kaablitrass reaktorite ja voolutrafode vahele. Antud trassis oli 12 kaablikaitsetoru ning kõik pidid ära mahtuma kahe monteeritava seadmeid kandva vundamendi vahele. Selleks projekteeriti ka kaablite kulgemine välja mudelis– joonis 5.5

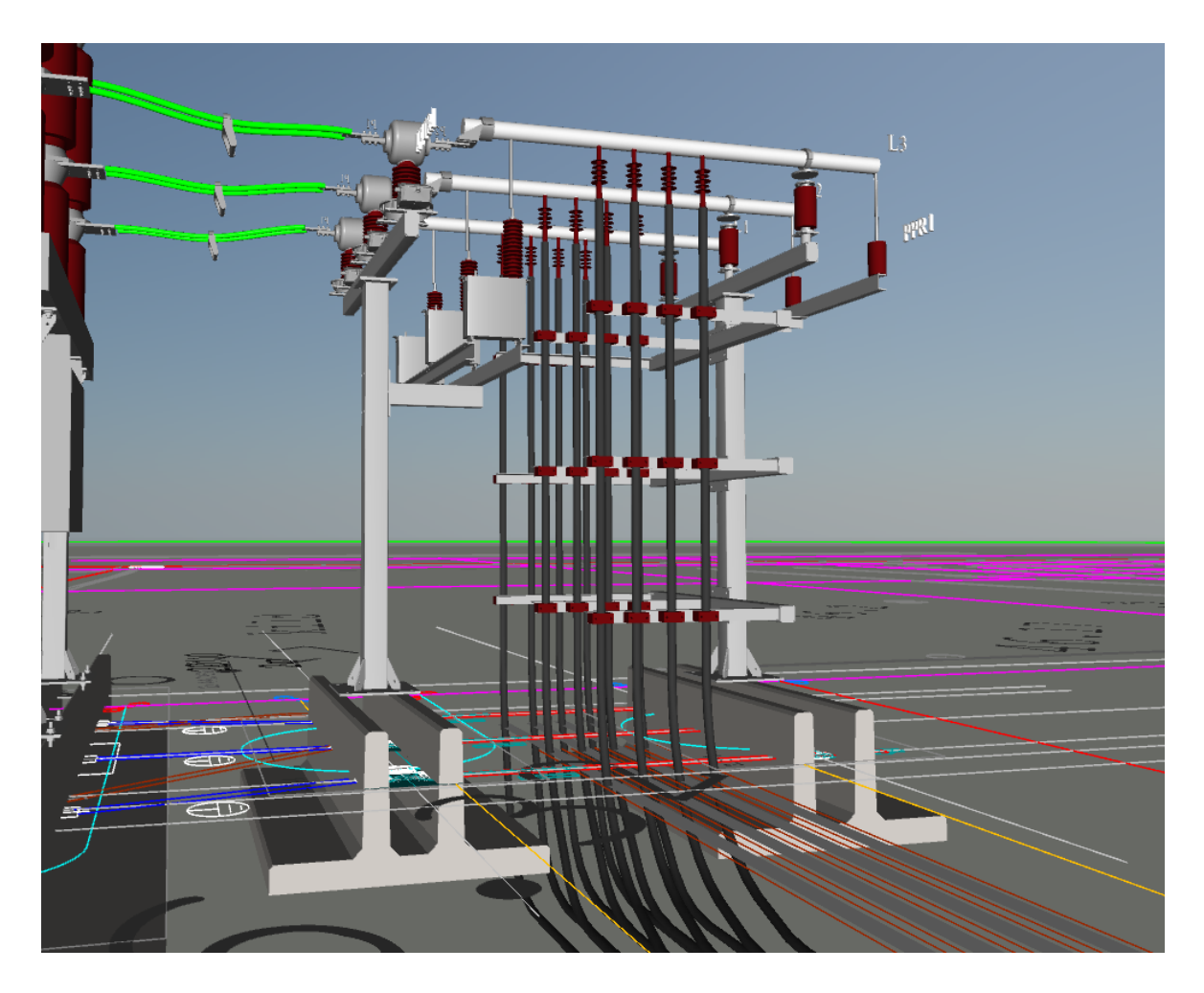

Joonis 5.5 väljalõige Kiisa alajaama reaktorite vahetuse projekti 3D mudelist

Mudelis kaablikaitsetorude osas 2D joonise kasutamine on lihtsamates kohtades ja sirgjoonelisel kulgemisel piisav. Keerulisemates kohtades on 3D-s trasside välja projekteerimine kindlasti oluliselt aeganõudvam. Ehitades toru ringi paigaldamine võtab oluliselt kauem ning juba paigaldatud trasside avamisel on alati oht teisi paigaldatud trasse vigastada. Seega on mõistlik keerulisemad kohad mudelis läbi projekteerida.

## <span id="page-40-0"></span>**6 BIM EELISED JA PUUDUSED NING TEOSTUSMUDELI KASUTAMINE**

#### <span id="page-40-1"></span>**6.1 BIM eelised**

BIM on kasulik alajaama terve eluea vältel. Eelised osutuvad veel tasuvamaks, kui protsessi vaadeldakse tervikuna ja andmetega seotud nõudeid kooskõlastatakse. Suurimad eelised on kulude kokkuhoid, mis saavutatakse:

- Tellijal konkreetne ülevaade objektist ja kuidas sobitub keskkonda. Selgelt tuvastatavad kliendi nõuded. Objekt on võimalik enne ehitamist visualiseerida ja tellija saab juba valmis objektil arvuti vahendusel liikuda.
- Koguseliselt täpsema projekteerimise puhul on ehitamine täpsem ja jätkusuutlikum. Materjalide ülejääki on võimalik vähendada ja ehitus on optimaalsem. See hoiab kokku nii ehitusmaksumust kui ehitusprügi tekkimist.
- Ümber projekteerimise minimeerimine, kuna projekteerimises tehtud vead tulevad välja juba enne ehitamise algust. See lühendab kogu projekteerimisele kuluvat aega ja sellest tulenevalt vähendab projekteerimisele kuluvat aega. Juba töö 3. peatükis kirjeldatud ajakulu kirjeldusest leiab 25% ajavõitu. Tarkvara arendamise ja enda töö efektiivsemaks muutmisega võiks võit olla 10% suuremgi.
- Alajaamade rekonstrueerimise käigus peavad alajaamad jääma enamasti rekonstrueerimise ajaks töösse ja kuude pikkust katkestust teha pole võimalik. Mudelis on võimalik detailselt kõik ehitusetapid, mahud ja materjalid kirjeldada ning koostada ajagraafik.
- Töötavasse alajaama uue lahtri ehitamisel on võimalik teostada 3D mõõdistus. Mõõdistuse tulemusena saadud punktipilve kasutades on võimalik lahter väga täpselt ülejäänud alajaamaga kokku ehitada. Olemasolevaid teostusjooniseid kasutades ei pruugi tulemus kõige täpsemaks osutuda, kui just ei ole teostatud 3D mõõdistust. Seda pole ehituse puhul nõutud, seega seda enamasti ka tehtud ei ole.
- BIM mudeli kasutamine parandab ka kommunikatsiooni ja koordineerimise kvaliteeti. Projekteerijad töötavad ühes mudelis ja konfliktid kattuvates projekti lõikudes on kohe näha, mitte ei avastata projektide kokku tõstmisel.
- Jooniste automaatne uuendamine. Tehes projektis parandusi mudelis toimuvad muutused automaatselt ka antud mudeliga seotud 2D joonistel. Seega on joonistel alati kõige kaasaegsem info.
- BIM mudeli ühendamisel projekti ajagraafikuga on võimalik jälgida projekti ajalist täitmist süvenemata pikkadesse ja põhjalikkudesse ajagraafikutesse. Selleks on võimalik valida näiteks tänane päev ja näha, millises seisus peaks visuaalselt projekt praegu olema. Seda saab teha võrreldes objektil avanevat pilti, mudelis avaneva pildiga. Millised vundamendid peaksid olema paigaldatud, millised seadmed paigaldatud jne. Konkreetselt Eesti alajaamade ehituse näitel, on tavaliselt nii erinevatel töövõtjatel kui tellijat esindaval projektijuhil korraga käsil mitu projekti. Kõikide projektide graafikutega peensusteni kursis olla on keeruline ja objekti koosolekutel ennast kiirelt kurssi viia alati ei jõua. Seega võiks selline funktsioon olla igale osapoolele väga kasulik.
- Kasutades BIM-i on kõrgem tootlikkus projekteerimis- ja ehitusetappides. Kõik protsessid, mahud, materjalid ja ajakavad on detailselt kirjeldatud ning saadavad programmist väga väikse ajakuluga. Mudelis olid erinevad elemendid jaotatud pingeklasside kohta eraldi. Hiireklikiga oli võimalik tekitada spetsifikatsioon iga pingeklassi kohta kuni klambrite, vundamentide, kaablitorustike jms välja.
- Projekti jooniste ja teostusjooniste lugemiseks nutiseadmeid kasutades saab väljaprintimise mahu oluliselt väiksemaks. Seega on plussiks ka jätkusuutlikum mõtteviis.

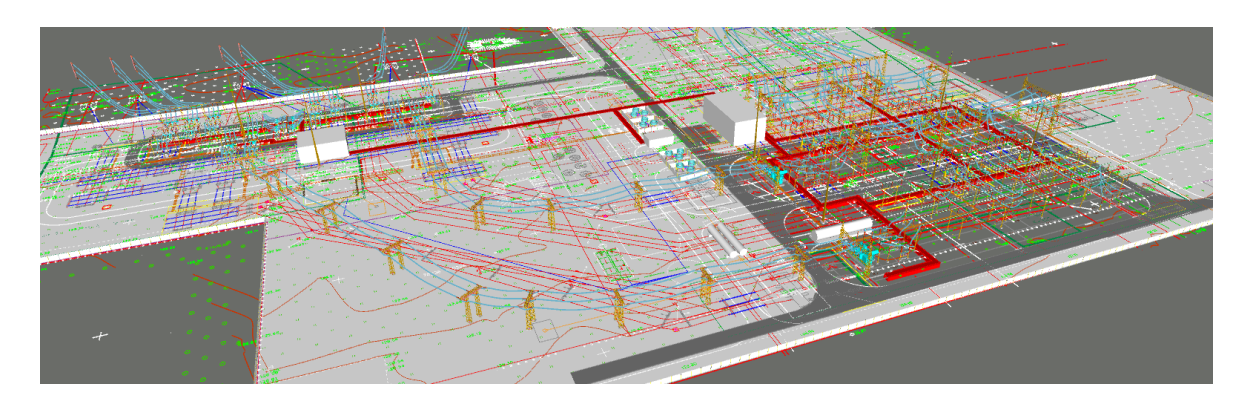

Joonis 6.1 Nerise alajaama mudel 110kV ja 330kV kohta

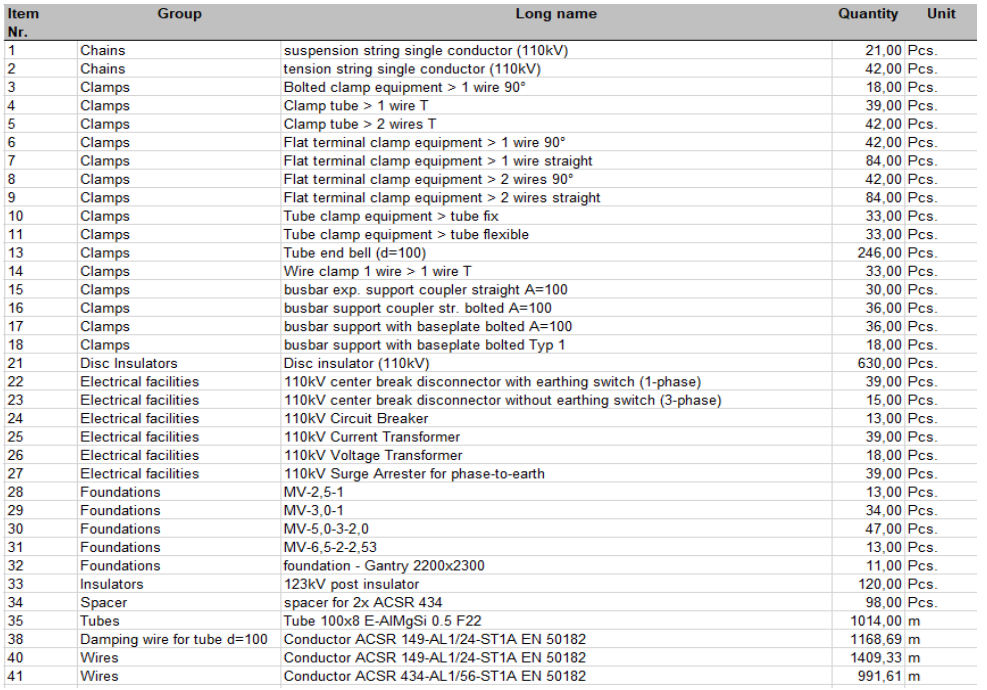

Joonis 6.2 Nerise infomudelist genereeritud spetsifikatsioon 110kV alajaama osa kohta

### <span id="page-42-0"></span>**6.2 BIM puudused**

Kuigi alajaamade projekteerimisel mudelis on väga palju eeliseid, siis leidub seal ka puudusi:

- Suureks puuduseks alajaamade projekteerimisel mudelis on erinevate primaarja ka sekundaarseadmete mudeli elementide kättesaadavus. Osad seadmete tootjad juba omavad oma seadmete elemente mudelina ja neid on mudelites väga mugav kasutada. Paljud tootjad ei taha neid jällegi jagada või siis jagatakse neid ainult lisatasu eest.
- Väga detailset mudelit luues tuleb arvestada ka väga suurte andmemahuga. Mahukas 2D joonis on 5mb piires. Väga detailse alajaama mudeli muhul võib maht küündida sadadesse megabaitidesse kuni mõne gigabaidini. Sellise andmemahuga töötamine nõuab ka võimsamat tööjaama.
- Mudeli lugemine nõuab seadmeid, mis teeks selle meeskonnale kättesaadavaks. Kui objektidel töötav personal on aastaid paberjooniseid lugenud, siis ümber õpetamine võtab palju aega ja osa montööridest ei olegi huvitatud ringi õppima. Peale meeskonna koolitamise tuleb neile ka tekitada vahendid, millega platsil projekti avada ja lugeda. See võib tähendada, tulenevalt meeskonna suurusest, suurt väljaminekut tahvelarvutite või nutitelefonide soetamiseks.
- Lisaks on puuduseks ka töö 3. peatükis kirjeldatud torude ja muude trasside projekteerimine, kuna 3D mudelis on see ajakulukam kui traditsioonilist 2D projekteerimis tarkvara kasutades. Samuti on 3D mudelist 2D jooniste genereerimine keerukas.
- Muudatuste kajastamine 2D joonistel. 2D joonistele lisatakse iga muudatuse kohta märge, mis kuupäeval ja mida muudeti. Mudelis ei ole võimalik veel seda automaatselt genereerida. Seega jääb see kas tegemata või lisatakse eraldi käsitsi. Mahukate projektide puhul on keeruline leida, mida on muudetud.

Kaasaegsetele ja uuenduslikkudele lahendustele avatud platsimeeskondadele on lihtsam mudeli kasutamist juurutada. See nõuab peatöövõtja ja projekteerimismeeskonna poolt tehtavaid koolitusi ning tavalisest tihedamat koostööd iga objektil töötava isikuga. Töölistel peab endal olema huvi areneda ning kasutada mudelit ja objektimeeskonnal aega ja tahtmist iga etappi selgitada. Sellised tehnoloogia muudatused võtavad aega ja tsiviilehituses on selle laialdase kasutamiseni jõutud 5 aastaga. Usun, et sama ajaga oleks võimalik jõuda ka alajaamade ehituses mudeli laialdase kasutamiseni.

## <span id="page-43-0"></span>**6.3 Teostusmudel**

Eleringile või Elektrilevile objekti üle andes antakse üle lisaks digitaalsele versioonile ka paberkandjal suur osa teostusdokumentatsioonist. Näiteks Eleringi projektide puhul tuleb seda teha kuni kolmes eksemplaris. See teeb kokku olenevalt projekti mahust keskmiselt 20 kausta dokumente. Eleringi alajaamade varahaldurid, kes alajaamade hooldamise ja käidutoimingutega tegelevad, saavad alajaama dokumendikappi suure virna jooniseid kust midagi üles leida on keeruline. Osade jooniste printimisest, nagu sekundaar projektid ja teostused, ei pääse ja need peavad seal olema. Lisas 6 on näha tellijale antava dokumentatsiooni hulk. Sellest vähemalt pooled dokumendid oleks võimalik liita ühtsesse mudelisse.

Paljude elementide vastavusdeklaratsioonid või sertifikaadid oleks lihtsam siduda BIMi teostusmudeliga. Alajaama ehitanud töövõtja lisab mudelis elementide juurde vajaliku informatsiooni, mida muidu esitatakse ka väljaprindituna. Näiteks on piirdeaial kasutus ja hooldusjuhendid mudelis piirde aia elementidega seotud. Sama saab teha ventilatsiooniseadmete, elektriseadmete, jahutuseadmete jne. See nõuab küll tarkvara ja selle kasutamise alast väljaõpet seda vajavatele töötajatele.

BIMi toetavaid tarkvarasid rakendades on võimalik luua alajaama haldamise andmebaas, hallata selle vara, hinnata täienduste või hooldustööde mõju ning maksumust. Rekonstrueerimise või laiendustööde planeerimise osas on töövõtjatele ette anda oluliselt täpsem sisendinfo. Tänu sellele on võimalik ehitada läbimõeldumalt ja kokkuvõttes ka säästlikumalt. [14]

Teostusmudel on võimalik kokku panna geodeedi teostusmõõdistusest, kus teostusjooniste põhjal kaasajastatakse mudelit või 3D mõõdistusena, mida on võimalik teha drooni mõõdistusena. Droon mõõdistab vastavalt sätetele alajaama üles punktidena, millel on x, y ja z väärtus ehk siis koordinaadid koos kõrgusmärgiga. Selle põhjal tekitatakse punktipilv , mille põhjal saab koostada teostusmudeli. Joonisel 6.3 on näha tööde teostamise ajal teostatud 3D mõõdistus Kaiu 35(110) 10 kV alajaama rekonstrueerimise projektilt. Mõõdistus on 2.07.2020 ja mõõdistatud punktipilvele on lisatud mudelis projekt. Sellega on võimalik kontrollida ka vundamentide, hoone maanduse jne asukohti. Joonisel 6.4 on enne projekteerimise algust teostatud 3D mõõdistus Jäneda 110kV alajaamas. Mõõdistusteks on kasutatud DJI Phantom 4 RKT drooni. Mõõdistused on teostatud töö autori poolt.

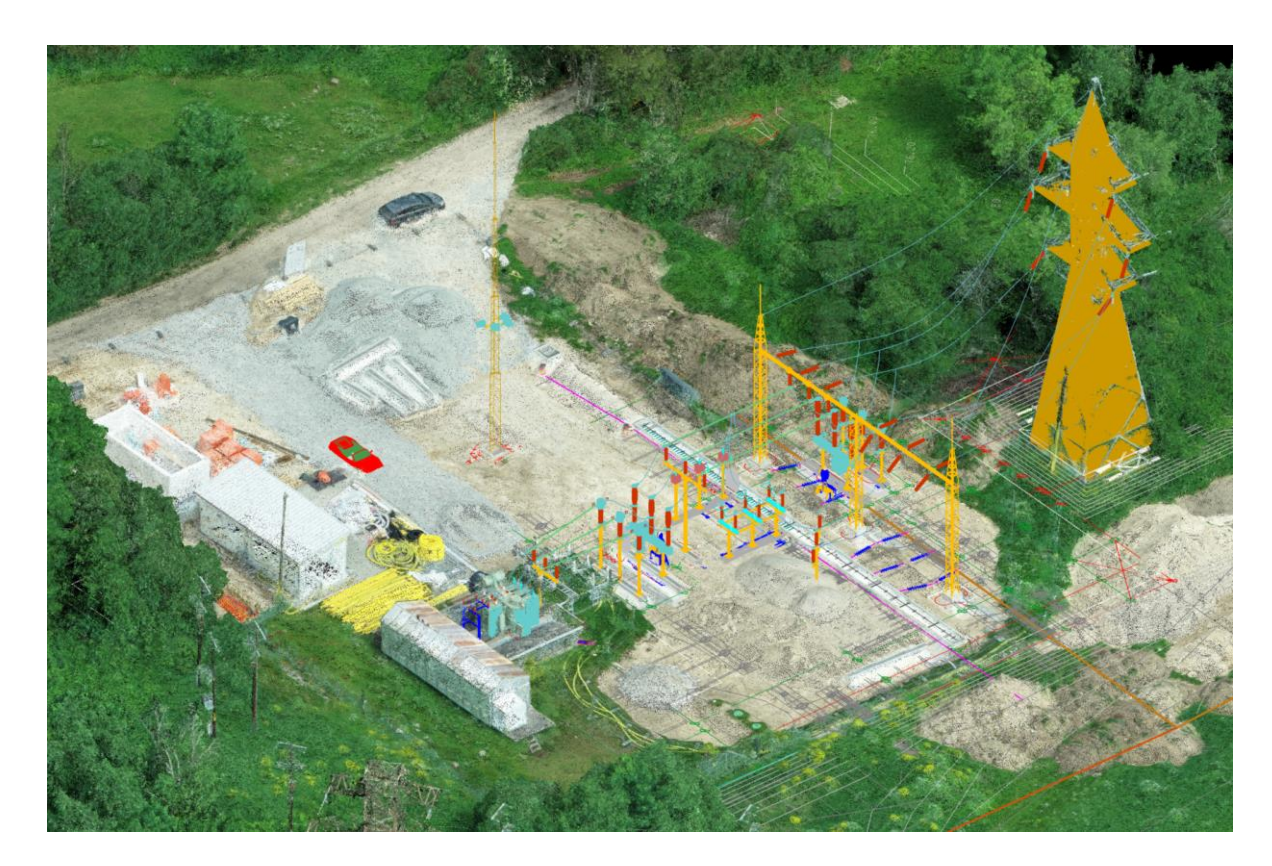

Joonis 6.3 Kaiu 35(110) 10 kV alajaama punktipilv koos mudelprojektiga

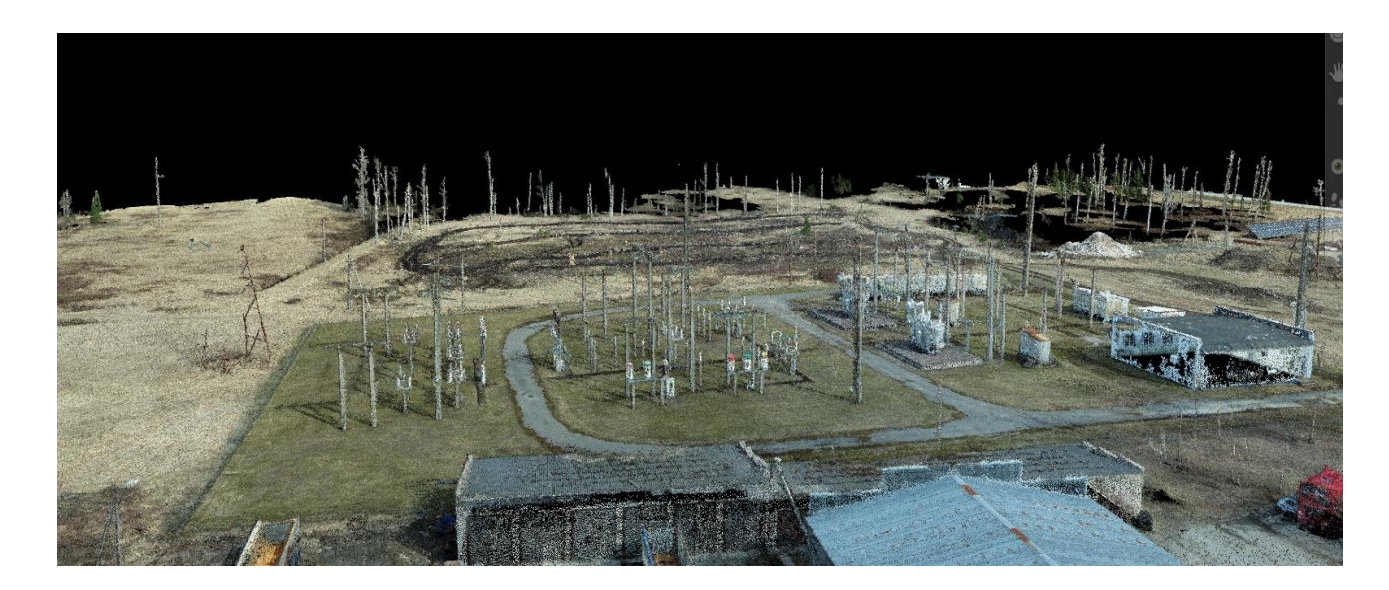

Joonis 6.4 Järvakandi 110kV alajaama punktipilv rekonstrueerimistööde planeerimiseks

# <span id="page-45-0"></span>**6.4 Majanduslikud aspektid BIM tehnoloogia kasutamisel**

Majanduslikus aspektis tuleb põhiline kokkuhoid personali töötundide arvelt. Kogemuslikult suudab projekteerija BIM tehnoloogiat kasutades kulutada ühe projekti teostamiseks 25% vähem aega kui traditsioonilisi meetodeid kasutades. Seega on ka rahalised kulud projekteerimisele 25% madalamad. Lisaks on projekteerijal aastas 3 kuud rohkem aega tegeleda teiste projektidega, mis ettevõtte omanikele raha teenida saavad. Tarkvara maksumuse ning personali koolitamise osas algselt tehtavad kulutused kaetakse juba esimese aastaga. BIM tehnoloogia kasutamine vähendab ka ehitamisele kuluvat aega, mis omakorda hoiab kokku objektimeeskondade palgafondi. BIM mudeli kasutamine on tuntavalt vähendanud alltöövõtjate küsimusi, mis puudutavad projekti kokkulangevust joonistega ning projekteeritud elemendid ei vaja täpsemat selgitamist. See vähendab projekti juhtimiseks kuluvat aega. Samuti aitab see vältida projekti pikenemist ja vähendab viivitusi. [16] Sellest tulenevalt on ka projektimeeskonna töötunde võimalik kokku hoida kuni 20%.

BIM tehnoloogiat toetavad tarkvarad võimaldavad projekteerijatel kajastada mudelis eeldatava eluea andmeid ja rekonstrueerimise kulusid. See aitab omanikel paremini mõista kasu, mida on võimalik materjalidesse ja süsteemidesse investeerides saada. Esialgu võib see tänu tarkvara soetamise ja koolituskulude tõttu olla kulukam, kuid pikas perspektiivis saavutatakse hoone elutsükli jooksul parem tasuvusaeg. [17]

## <span id="page-46-0"></span>**KOKKUVÕTE**

Antud töö eesmärgiks oli tutvustada mudelprojekteerimise võimalusi alajaamade projekteerimisel ning anda tõuge selle kasutuselevõtuks Eesti energeetika valdkonnas. Töö esimeses osas tutvustati mudelprojekteerimist, andes ülevaate ajaloost, võimalustest ja protsessist. Lisaks selgitati ülemineku peensusi CAD tarkvaradelt BIM tehnoloogiale. Teises ja kolmandas peatükis keskenduti Merko Infra AS poolt ehitatud Jäneda 110kV alajaama hankedokumentatsioonil ja 2D projektil ning 3D mudelit. Toodi ülevaade projekteerimise ajalisest ressursist ning kokkuhoiu võimalustest mudelit kasutades. Töö neljandas peatükis keskenduti alajaamade mudelprojekteerimise tarkvaral Primtech. Tutvustati programmi võimalusi ja toodi näiteid antud ehitatud alajaamadest. Viiendas peatükis tutvustati mudeli kasutamist eelarvestamisel, mahtude arvutusel ja ehitusel. Lisaks tutvustati olukordi, kus mudelit kasutades on saavutatud vigade vältimine keerulistes olukordades objektil. Viimases peatükis toodi välja peamised BIM projekteerimise eelised ja puudused. Tõdeti, et tarkvara väikeste uuenduste puhul oleks 3D mudel valmis ka juba 2D projekteerimist asendama alajaamade projekteerimises.

Kuigi töö eesmärk oli tutvustada mudelprojekteerimise eeliseid, siis nagu muudelgi tehnoloogiatel on sel omad puudused. Suurimateks neist on primaar- ja sekundaarseadmete mudeli elementide kättesaadavus. Kuigi hoonete ja infra planeerimises on mudelprojekteerimine juba laialdaselt kasutusel, siis energeetikasse see alles tuleb. Selle tõttu on raske leida õigeid seadmete mudeleid ning tihtipeale on need saadaval vaid tasu eest. Kui aga mudelprojekteerimine ka energeetikas laiemalt kasutusel oleks, oleks seadmete tootjatel oma müügi huvides pakkuda mudeleid tasuta või minimaalse tasu eest. Teine suur puudus, mis on samuti tehnoloogia leviku tõttu probleemiks on kollektiivi koolitamine ning mudelite kättesaadavaks tegemine. See vajab põhjalikke koolitusi ning esimestes projektides tihedat kontrolli – uue tarkvara kasutamine võib alguses tekitada objektitöödes vigu. Siiski efektiivsuse kasv kaalub algsed koolituskulud ning seadmetele tehtavad väljaminekut pikas plaanis üle.

Tehnoloogilise poole pealt on suurimaks puuduseks mõningate jooniste tegemine, mida on kergem 2D CAD formaadis teha. Nendeks on näiteks torude ja trasside projekteerimine, mille puhul on jooniseid muuta ja hallata lihtsam 2D-s. Kui aga jooniseid eraldi hoitakse on ka siin oht projekteerimises viga tekkeks.

Kuigi mudelprojekteerimise kasutusele võtul on omad puudused, on eeliseid kindlasti rohkem. Kõige tähtsamaks neist võiks nimetada märgatavast efektiivsuse kasvu projekteerimises. Merko Infra AS on parema ülevaate saamiseks kasutanud mitme projekti puhul paralleelselt 3D mudelprojekteerimist ning hetkel kasutatavat 2D CAD projekteerimist ning tulemused näitavad, et 3D projekteerimine võtab umbes 25%

47

vähem aega. Ka ümberprojekteerimise aeg on vähendatud, kuna projekteerimises tehtud vigu on vähem – need selguvad enne ehituse algust ja 3Ds tehtavad muudatused kajastuvad koheselt ka 2D joonistel. Samuti on suureks plussiks terviklik ülevaade, mille mudelprojekteerimine loob. See annab ka tellijale võimaluse varakult objekti visualiseerida ning tutvuda projektiga lõpptulemusega.

Juba töös oleva alajaama puhul on 3D mudelprojekteerimine samuti kasulik – kui toimiv alajaam ära mõõdistada on tekkinud punktipilve abil juurde ehitatavate hoonete projekteerimine tunduvalt täpsem.

Keskkonna aspektist on oluline välja tuua oluliselt täpsem materjalide kulu. See tähendab, et ehitus on optimaalsem ja ehitusmaterjalide puhul ei teki niivõrd suurt ülejääki, mistõttu hoitakse kokku ehitusmaksumust ja ka ehitusprügi tekkimist. Ka objektidele ei ole vaja niivõrd suures mahus välja prinditud jooniseid ja dokumente, sest mudelid on kättesaadavad kaasaskantavatest seadmetest.

Kokkuvõtvalt võib öelda, et mudelprojekteerimine on kindlasti ka energeetika tulevik. Hoonete ja infra projekteerimine kasutab seda juba aastaid ja riiklikel tellijatel on aeg hakata seda ka oma hangetes töövõtjatelt nõudma. See ei anna eelist ainult projekteerimises ja ehituses vaid tegelikult aitab ka võrguvaldajaid. Teostusmudelite kasutamine teeb mugavaks käidu ja lihtsamaks tulevikus uute alajaamade rekonstrueerimise ning uute lahtrite ehituse töös olevatesse alajaamadesse. Hanke faasis etteantav infohulk on suurem ja tööde täpsema eelarvestamisega võidetakse kuludes. Hiljem projekteerides ja ehitades võidetakse ajaliselt ning seegi tähendab kulude madalamal hoidmist.

### <span id="page-48-0"></span>**KASUTATUD KIRJANDUSE LOETELU**

[1] 3D ekspert kodulehekülg https://www.3dekspert.ee/

[2] Infrajatiste mudelprojekteerimise üldjuhendid – InfraBIM 2015

[3] "Mudelprojekteerimise projektijuhi kvaliteedikäsiraamatu koostamine" aruanne, 2014

[4] Jeffrey, W. (8. jaanuar 2007. a.) IDM Methodology: Process Mapping. Quick Guide to BPMN

http://iug.buildingsmart.org/idms/methods-and-guides/QuickGuideToBPMN.pdf/view

[5] Ralph Grabowski (detsember 2010.a.) "CAD & BIM - Is there a Free Pass?" [http://download.graphisoft.com/ftp/marketing/white\\_papers/GRAPHISOFT\\_White\\_Pap](http://download.graphisoft.com/ftp/marketing/white_papers/GRAPHISOFT_White_Paper_CADandBIM.pdf) [er\\_CADandBIM.pdf](http://download.graphisoft.com/ftp/marketing/white_papers/GRAPHISOFT_White_Paper_CADandBIM.pdf)

[6] Jäneda 110kV AJ hankedokument "011 ÜLDOSA HANKE MAHT" 2019.a.

[7] Jäneda 110kV AJ hankedokument tehnilistes nõuetest "140 Dokumentatsioon"

[8] Ehitusseadustiku määrus "Nõuded ehitusprojektile" § 5 Ehitusprojekti staadiumid https://www.riigiteataja.ee/akt/118072015007

[9] Jäneda 110kV AJ seletuskiri "73-P TP EL-3-01" kuupäev 06.02.2020

[10] Jäneda 110kV AJ jooniste loetelu "473-P TP EL-0-02" kuupäev 07.02.2020

[11] Primtechi kodulehekülg <https://www.primtech.com/>

[12] Primtechi koolitusmaterjalid 2019

[13] Infrajatiste mudelprojekteerimise üldjuhendid – InfraBIM 2015

[14] Eastman, C., Teicholz, P., Sacks, R., Liston, K. (2011) "BIM Handbook. A Guide to Building Information Modeling for Owners, Managers, Designers, Engineers, and Contractors. 2nd ed. New Jersey : John Wiley & Sons, Inc."

[15] Merko Infra AS "Kaablitorude paigaldusjoonis 330kV trafolahter ja reaktorid" 16.12.2019

[16] Smith, J. A. (2012). BIM – A Contractors Perspective

[https://www.fig.net/resources/monthly\\_articles/2012/june\\_2012/june\\_2012\\_smith.pd](https://www.fig.net/resources/monthly_articles/2012/june_2012/june_2012_smith.pdf) [f](https://www.fig.net/resources/monthly_articles/2012/june_2012/june_2012_smith.pdf)

[17] S.Ashworth, C,Druhmann, T,Streeter (2019) "The benefits of building information modelling (BIM) to facility management (FM) over built assets whole lifecycle" https://www.researchgate.net/publication/334045744\_The\_benefits\_of\_building\_infor mation\_modelling\_BIM\_to\_facility\_management\_FM\_over\_built\_assets\_whole\_lifecycl e

[18] Jäneda 110kV AJ hankedokumentidest joonis 012 Jäneda skeem kaitsetega 2019.02.15 Layout1

[19] Jäneda 110kV AJ hankedokumentidest joonis 013 Jäneda jaotla plaan

[20] Jäneda 110kV AJ rajamise joonis "473-P\_TP\_EL-7-01\_v02\_Primaarskeem\_A3\_2019-07-15"

[21] Jäneda 110kV AJ rajamise joonis "473-P\_TP\_EL-7-02\_v05A\_Asendiplaan\_A2\_2020-01-31"

### <span id="page-50-0"></span>**LISAD**

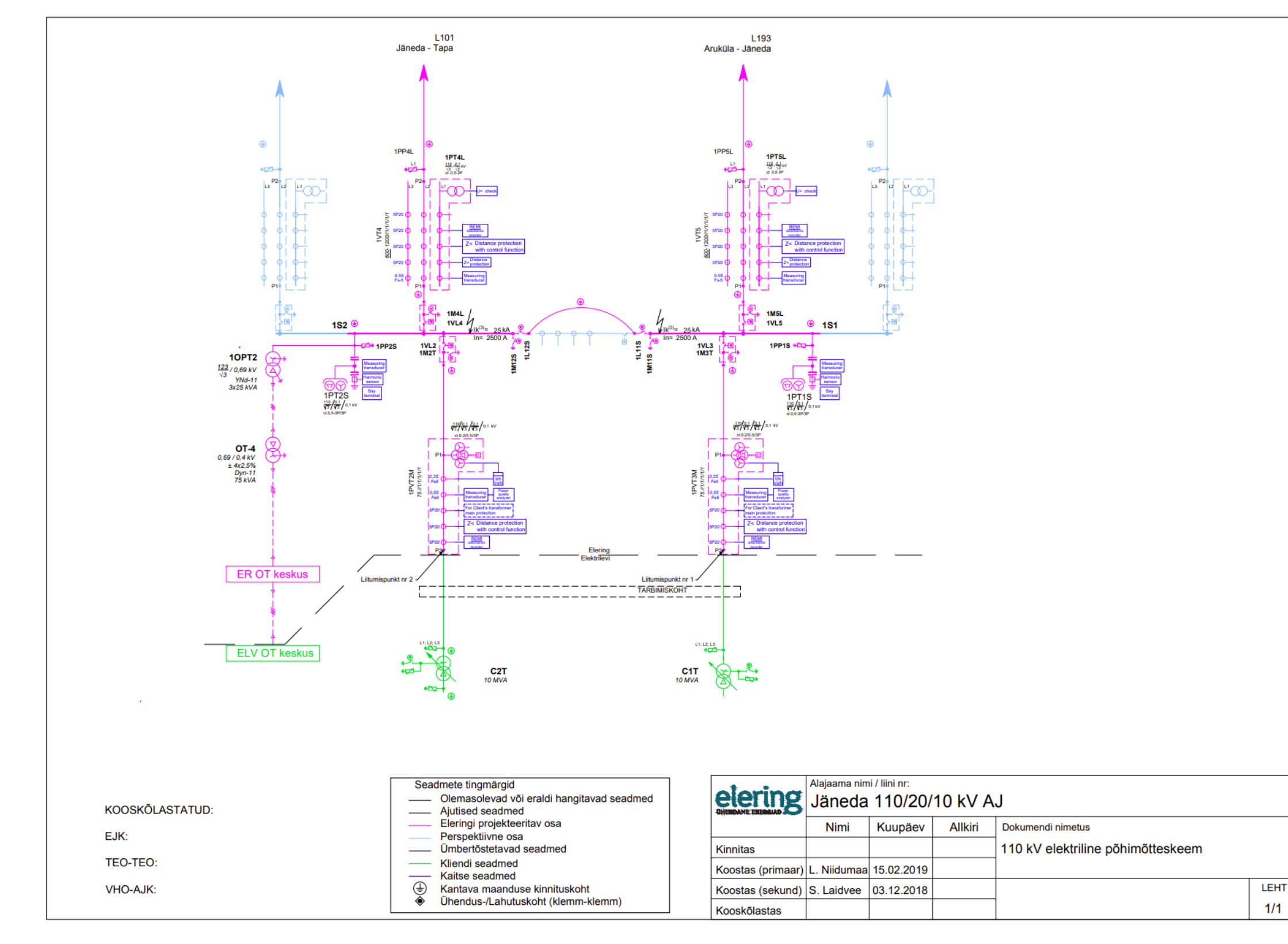

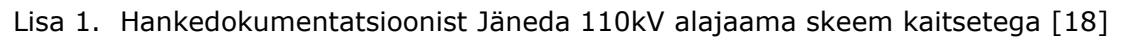

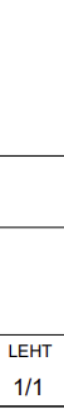

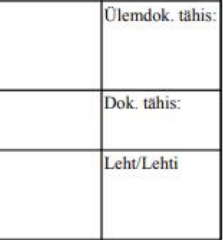

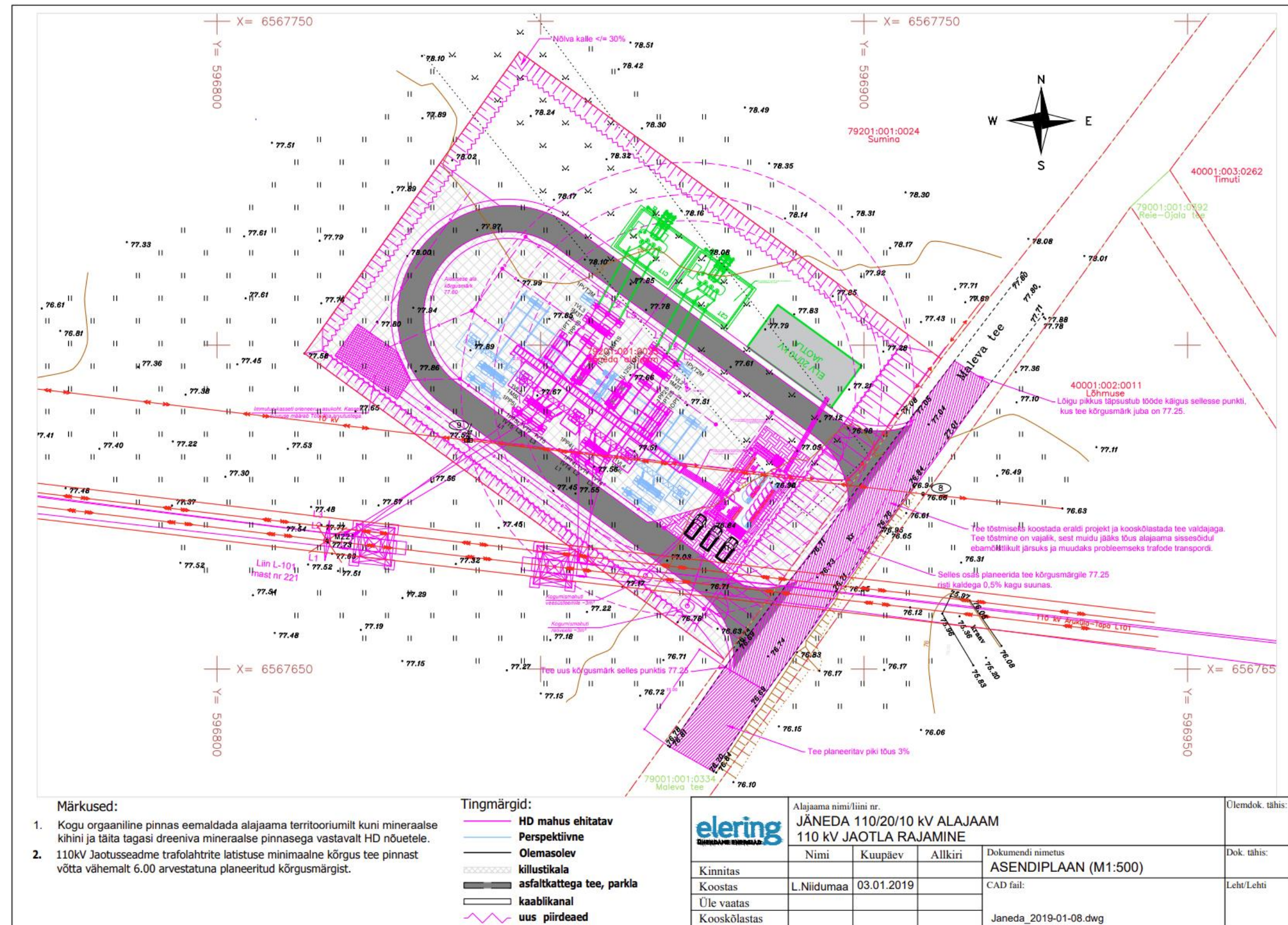

Lisa 2. Jäneda 110kV alajaama jaotla plaan hankedokumentatsioonist [19]

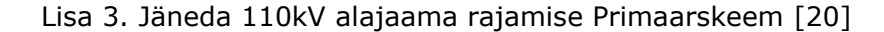

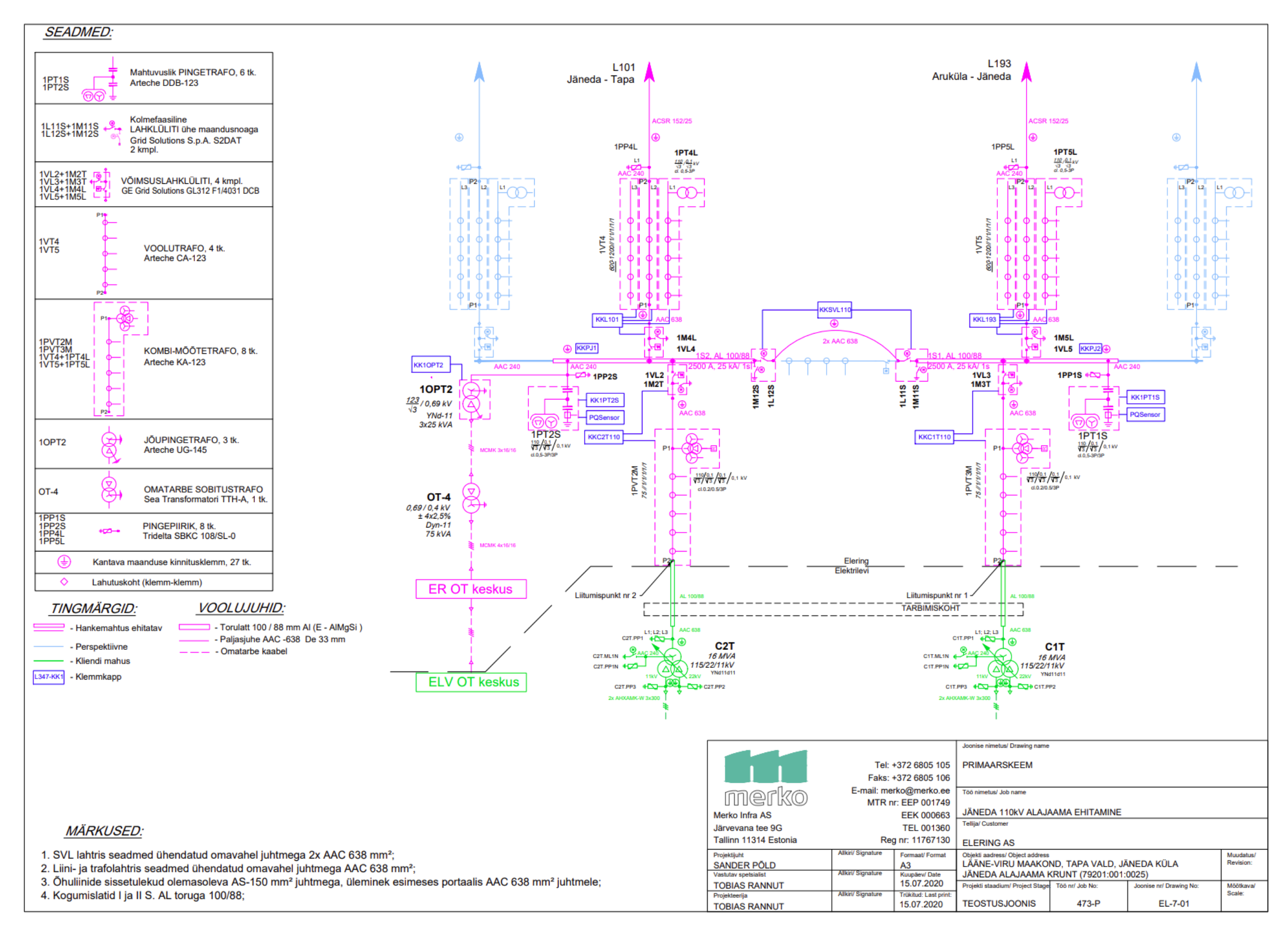

#### Lisa 4. Jäneda 110kV alajaama rajamise joonise Primaarosa asendiplaan [21]

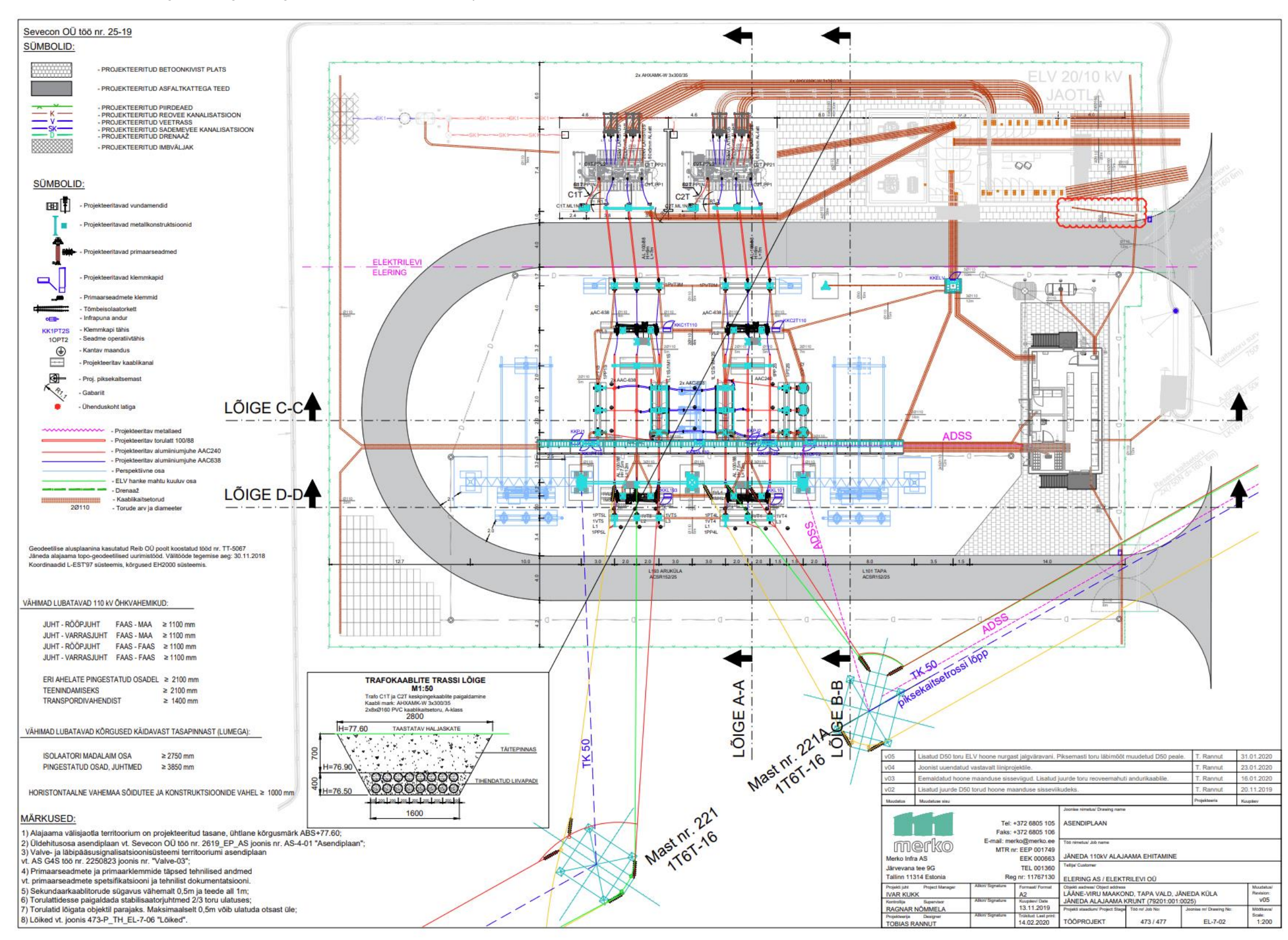

Lisa 5. Jäneda 110kV alajaama Tehniliste jooniste nimekiri. [7]

Ehitusosa:

o Seletuskiri

o Ehitusprojekt (k.a. ventilatsioon, veevarustus, elekter, turvasüsteem) koos kõikide vajalike kooskõlastustega

- o Sise- ja välisvalgustuse projekt koos valgusjaotuse ära näitamisega
- o Kommunikatsioonidega liitumised
- o Ehitusosa arvutused

Primaarosa:

- o Seletuskiri
- o Primaarskeem
- o Asendiplaan
- o Kõikide lahtrite vaated ja lõiked
- o Juhtimishoone vaated ja lõiked releepaneelide, omatarbesüsteemide jms.

paigutusega

- o Maanduspaigaldis
- o Kaablikanalite/torude paiknemine ja lõiked
- o Jõukaablite paigutus
- o Liinidega ühendamise joonised
- o Piksekaitse
- o Kõikide primaarseadmete joonised
- o Kõikide primaarseadmete täidetud küsimustikud
- o Primaarosa arvutused

Sekundaarosa:

- o Seletuskiri
- o Elektriline põhimõtteskeem koos sekundaarseadmetega
- o Iga lahtri kohta kaitsete põhimõtteline skeem
- o Blokeeringute skeem

o Kõikide väljas asuvate klemmkappide vaated koos seadmete paigutusega ning kõikide seadmete (k.a. vahereleede) tüüpidega (põhiparameetritega), samuti klemmkapi ja seal paiknevate seadmete kõik markeeringud

o Kõikide releepaneelide vaated koos seadmete paigutusega ning kõikide seadmete (k.a. vahereleede) tüüpidega (täpne tellimiskood), samuti releepaneeli ja seal paiknevate seadmete kõik markeeringud

 $\Box$ Kui seadme tellimiskood ei sisalda seadme funktsionaalsuse ja parameetrite kohta täpset informatsiooni, siis tuleb vastav informatsioon esitada eraldi

o Kõikide sekundaarseadmete sisendite ja väljundite (analoog, BI/BO-d, optika, RJ45 jne) joonised, kus igal kasutataval ühendusel on juures selgitus (sideühendustel kasutatav protokoll)

o Eraldi joonis Eleringi ja Kliendi vahelistest kõikidest ühendustest

o Eraldi joonis/tabel GOOSE signaalide kohta (koos põhiparameetritega), kui need on kasutusel

o Süsteemiautomaatika joonised

o Info kasutatavate klemmkappide, releepaneelide, klemmide ja sekundaarkaablite kohta

o Sekundaarosa arvutused

RTU ja side:

o Seletuskiri

o Sideühenduste skeem, kus on ära näidatud kõik seadmed (RTU, juhtimisarvuti, switchid, RCC, GPS, mõõtemuundurid, konverterid, IED-d jt), nende vahelised ühendused, sideprotokollid ja kiirused.

o RTU ja sidepaneeli vaated koos seadmete paigutusega ning kõikide seadmete (k.a. vahereleede) tüüpidega (põhiparameetritega), samuti sidepaneeli ja seal paiknevate seadmete kõik markeeringud

o Kõikide RTU ja SCADA signaalide tabel

o Kõikide seadmete IP aadresside tabel

Kommertsmõõtmine:

o Seletuskiri

o Arvestikapi vaated koos seadmete paigutusega ning kõikide seadmete tüüpidega (täpne tellimiskood), samuti arvestikapi ja seal paiknevate seadmete kõik markeeringud

o Kommertsmõõtesüsteemi põhimõtteline joonis (vooluahelad, pingeahelad, abitoide, sideühendused)

o Voolu-ja pingeahelate koormuste ning pingeahelate pingelangude arvutused Omatarve:

o Seletuskiri

o AC keskuse põhimõtteline skeem

o AC keskuse vaade koos seadmete paigutusega ning kõikide seadmete (k.a. vahe releed) tüüpidega (koos põhiparameetritega), samuti AC keskuse ja seal paiknevate seadmete kõik markeeringud

o DC keskuse põhimõtteline skeem

o DC keskuse vaade koos seadmete paigutusega ning kõikide seadmete tüüpidega (koos põhiparameetritega), samuti DC keskuse ja seal paiknevate seadmete kõik markeeringud

o Vajalikud arvutused (pingelangud, koormused, aku mahtuvus, jt)

### Lisa 6. Tabel nõutavast dokumentatsioonist Jäneda 110kV hankedokumentatsioonist [7]

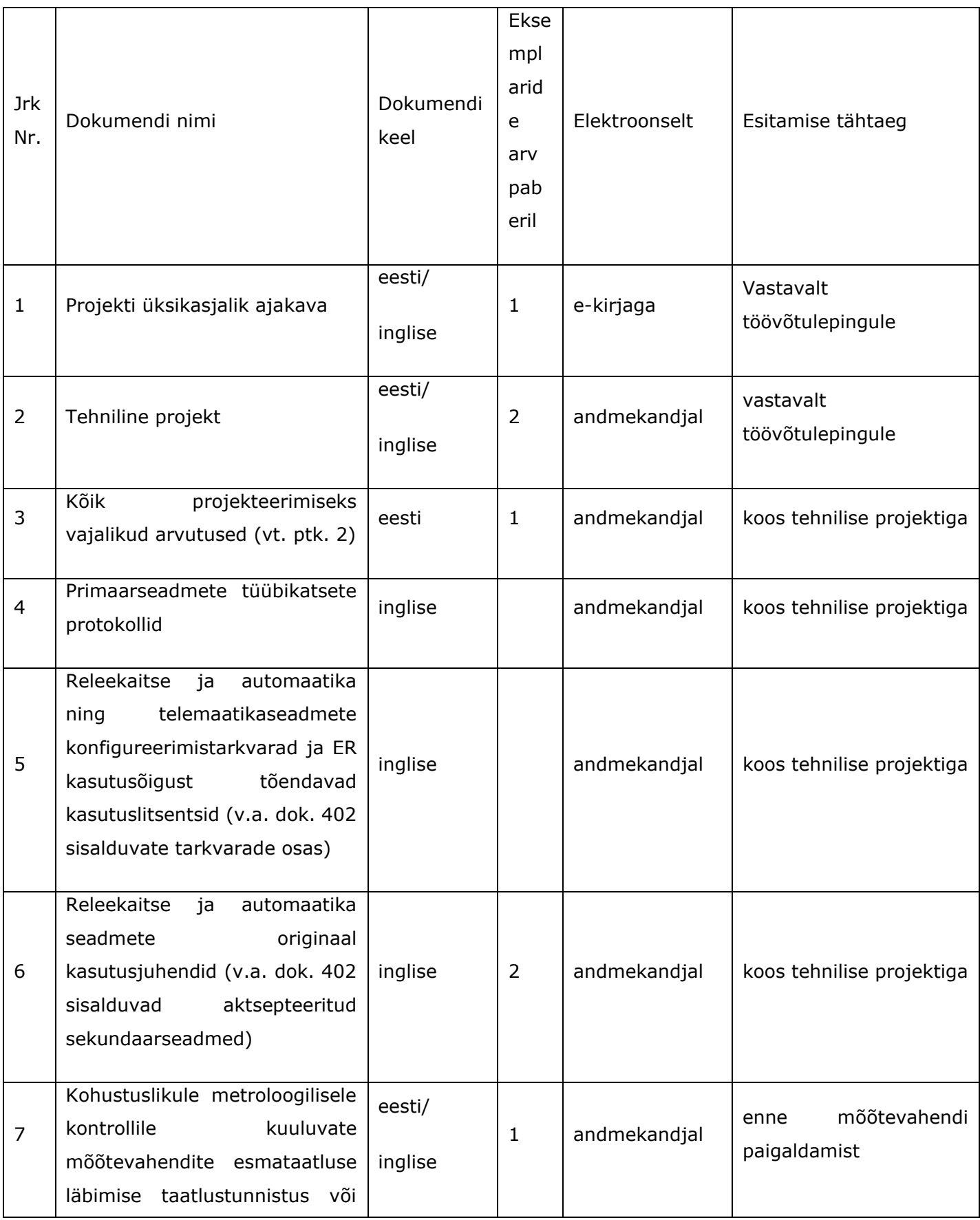

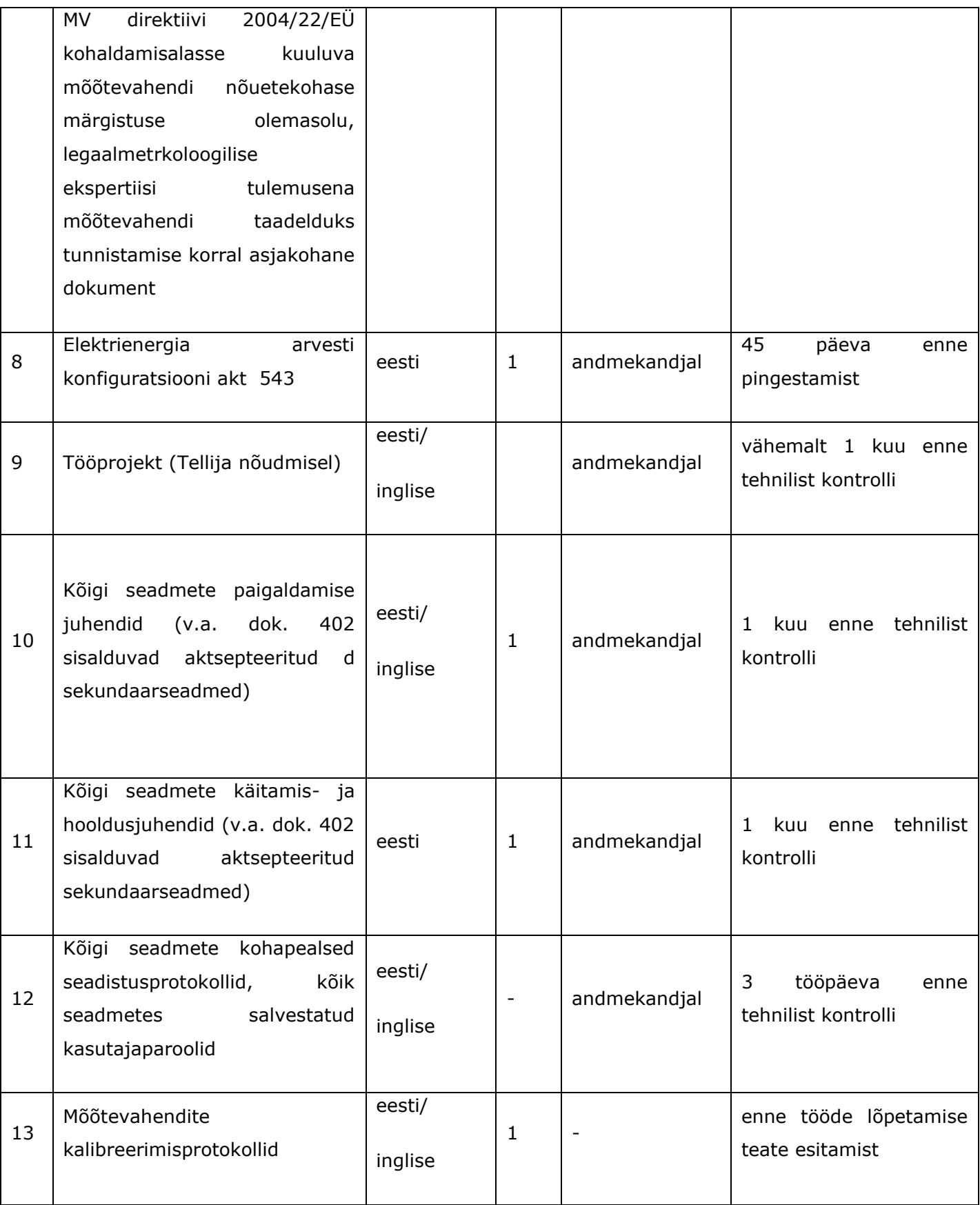

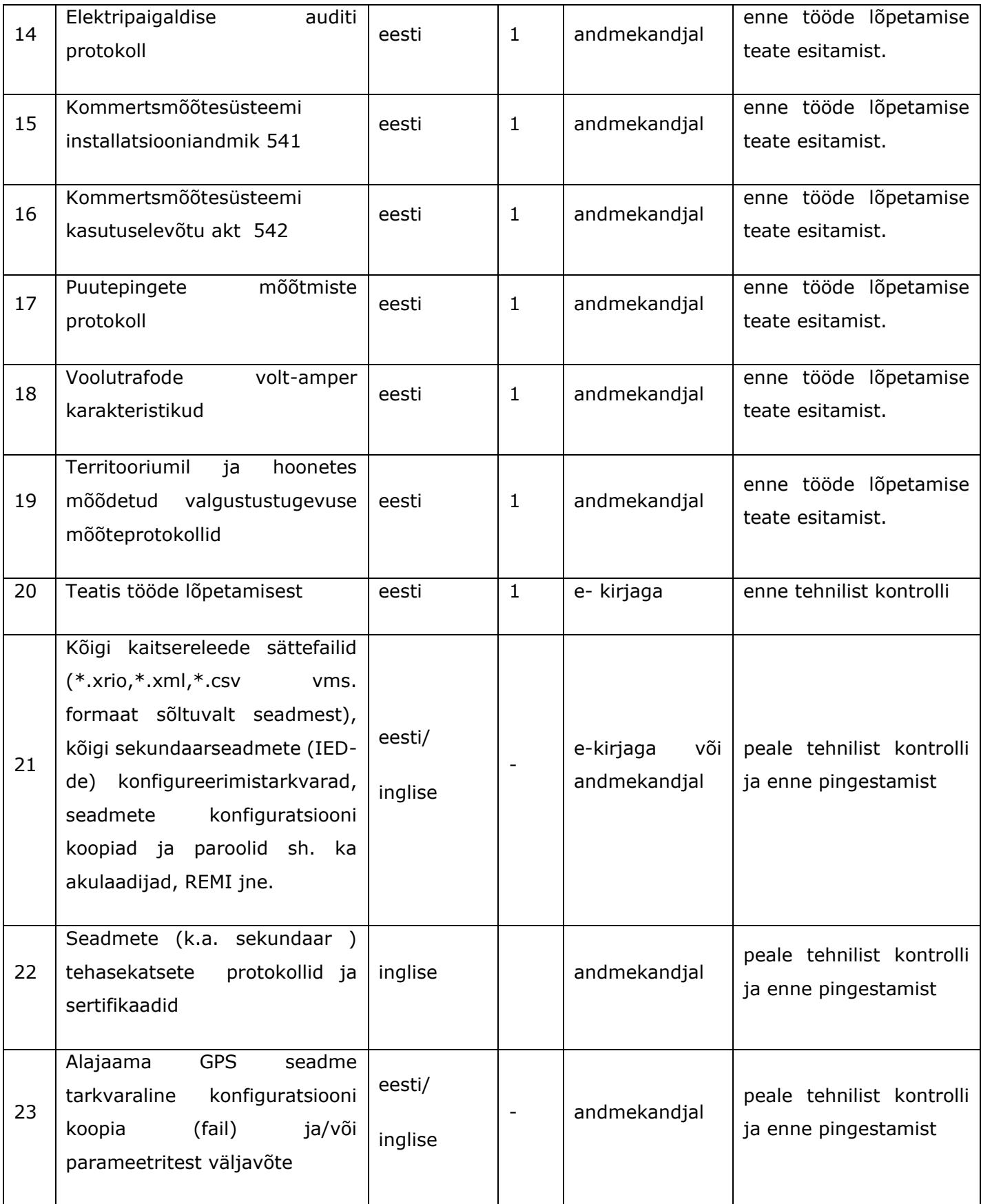

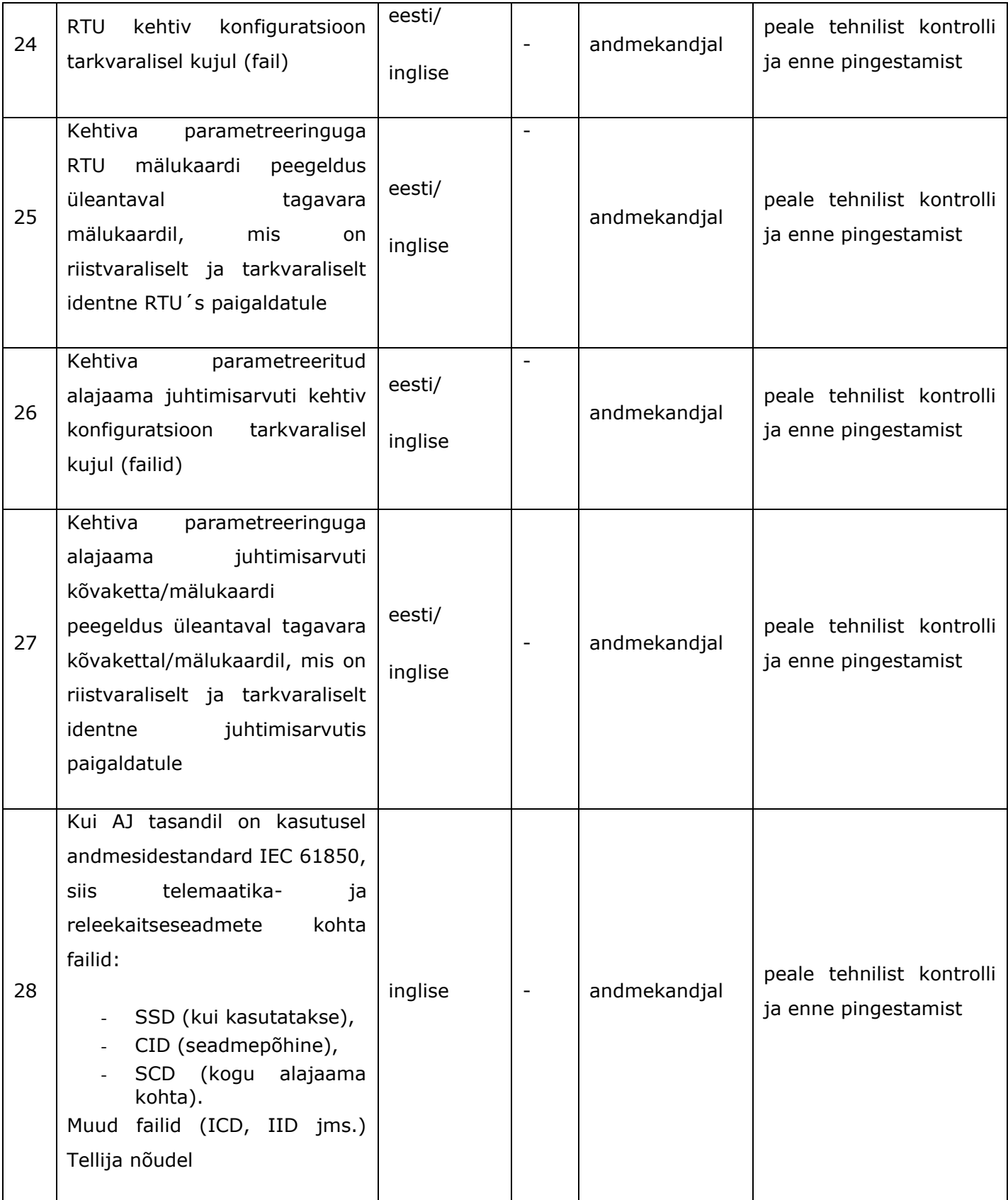

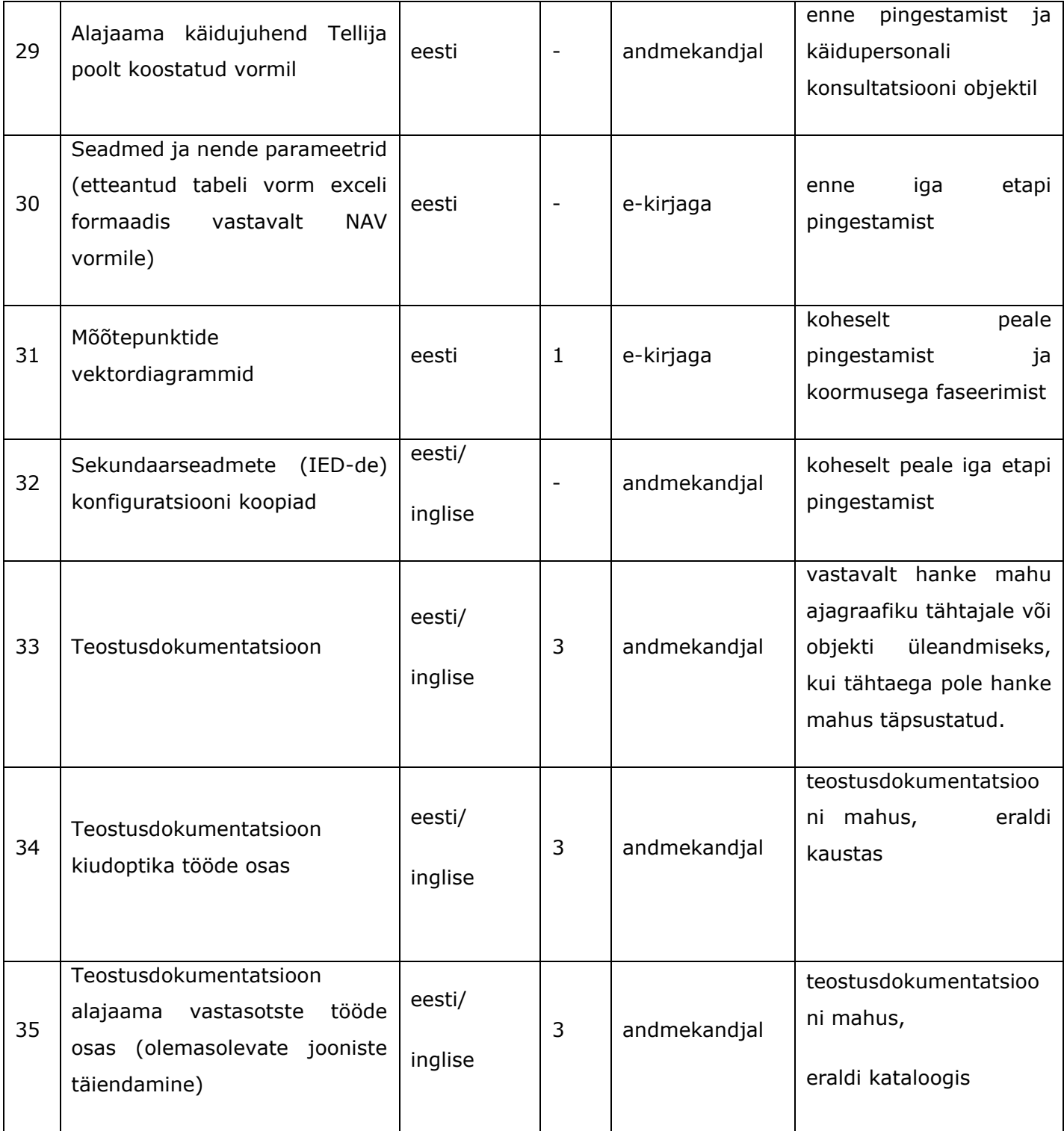

Lisa 7 Kiisa 330/220/110/35 /10 kV alajaama ümberehitustööde mudeli väljavõtte voolureaktorite paigalduse kohta

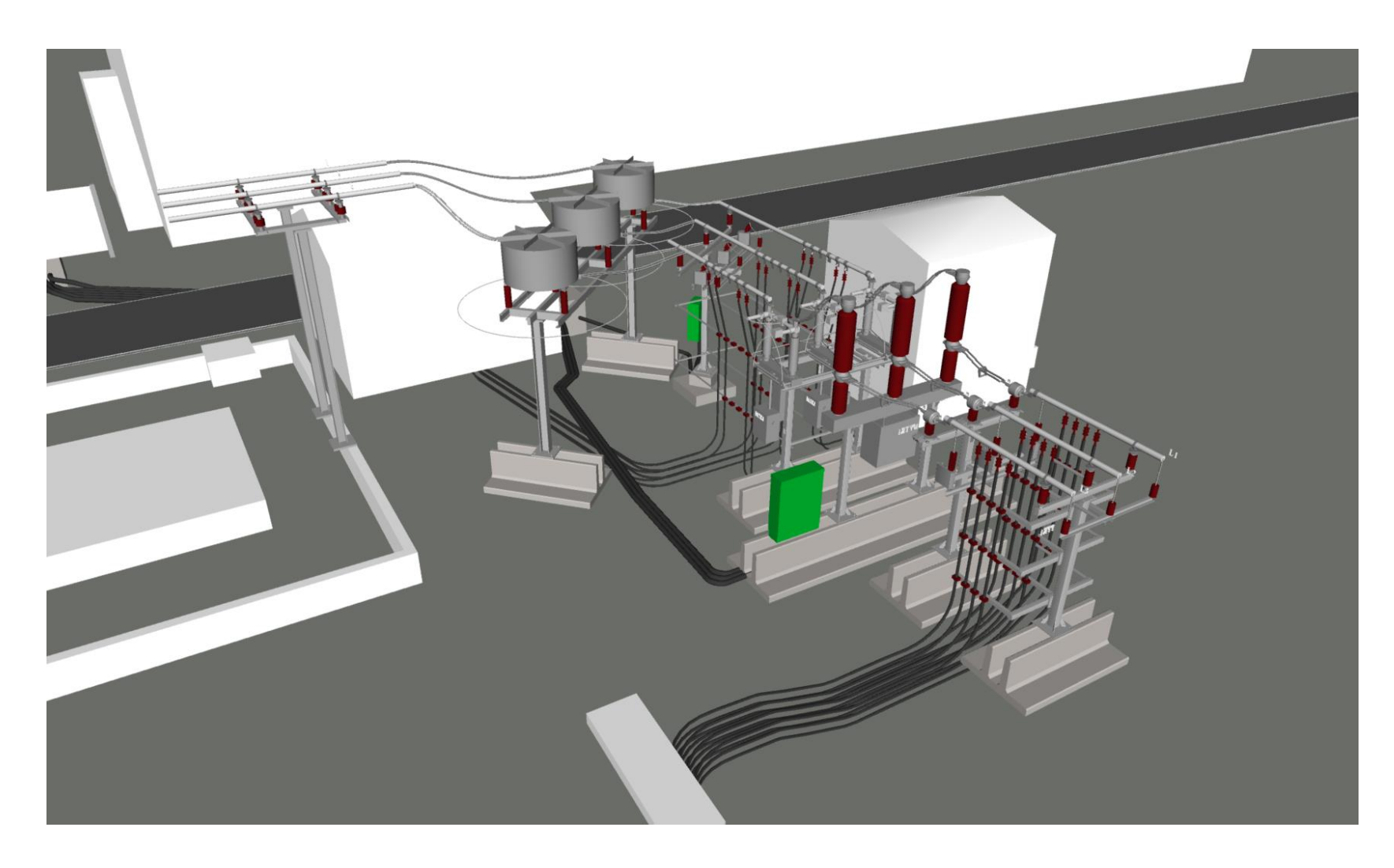